3-270-754-**11**(1)

# **SONY**

# *Data Projector*

## Руководство по эксплуатации

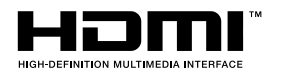

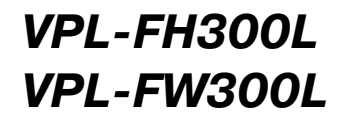

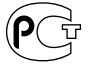

# **ПРЕДУПРЕЖДЕНИЯ**

**Во избежание пожара или поражения электрическим током не подвергайте устройство воздействию дождя или влаги.**

**Во избежание поражения электрическим током не открывайте корпус устройства. Для ремонта обратитесь в специализи) рованный сервисный центр.**

#### **ДАННОЕ УСТРОЙСТВО ДОЛЖНО БЫТЬ ЗАЗЕМЛЕНО!**

При установке устройства используйте легко доступный разъединитель или подключите вилку кабеля питания к легкодоступной розет ке вблизи устройства. При возникновении не исправности во время работы устройства для отключения питания используйте разъедини тель или отключите вилку от розетки.

Для использования данного устройства в сети с напряжением отличным от 120 В может по требоваться другой кабель или розетка. Во из бежание пожара или поражения электричес ким током обратитесь сервисный центр.

#### ДАННОЕ ПРЕДУПРЕЖДЕНИЕ ПРИМЕНИМО К ИСПОЛЬЗОВАНИЮ УСТРОЙСТВА В ДРУГИХ СТРАНАХ

- **1** Используйте одобренный производителем кабель питания (трехжильный силовой ка бель) / соединительное устройство / вилку с заземляющими контактами, соответствую щую правилам техники безопасности, при меняемым в каждой стране.
- **2** Используйте кабель питания (трехжильный силовой кабель) / соединительное устрой ство / вилку с необходимыми параметрами (напряжение, сила тока).

Если у вас имеются какие-либо вопросы относительно использования вышеуказанного кабе ля питания / соединительного устройства / вилки, обратитесь в сервисный центр.

#### **Важно!**

Табличка с паспортными данными устройства расположена на задней панели.

Предупреждаем, что любые изменения или модификации, не указанные в данном руко водстве, могут лишить вас возможности поль зоваться данным устройством.

Все интерфейсные кабели, подключаемые к внешним устройствам, должны быть экрани рованы для соответствия ограничениям, при нятым для цифровых устройств в соответствии с подразделом B части 15 правил FCC.

Данное устройство отвечает требованиям части 15 правил FCC. Работа устройства подчиняется двум условиям: (1) Устройство не является ис точником помех и (2) устройство подвергается воздействию помех, некоторые из которых мо гут оказывать негативное влияние на работу устройства.

#### **Для пользователей в Европе**

Производителем этого изделия является Sony Corporation, 1-7-1 Konan Minato-ku Tokyo, 108-0075 Japan.

Авторизованным представителем по EMC и безопасности изделия является Sony Deutschland GmbH, Hedelfinger Strasse 61, 70327 Stuttgart, Germany. По вопросам сервисного и гарантийного обслуживания обращайтесь по адресам, указанным в сервисных и гарантий ных документах, прилагаемых отдельно.

Данное устройство не предназначено для ис пользования в жилом помещении.

#### **В целях безопасности**

Убедитесь, что на устройстве установлены воз душные фильтры.

# **Содержание**

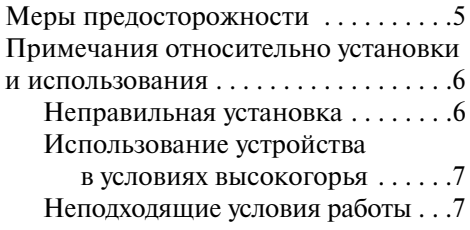

# *Общий обзор*

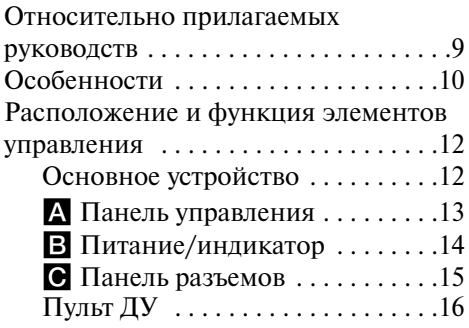

# *Проецирование изображения*

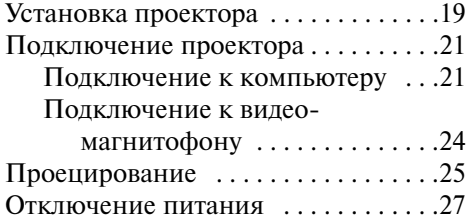

# *Удобные функции*

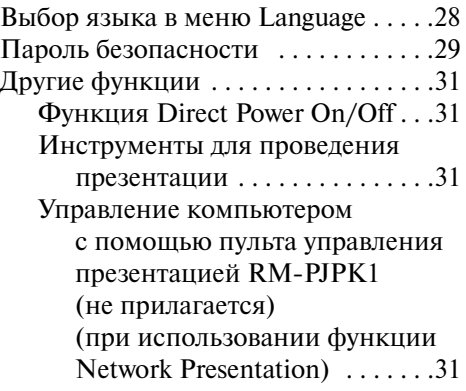

# *Настройки и выбор установок в меню*

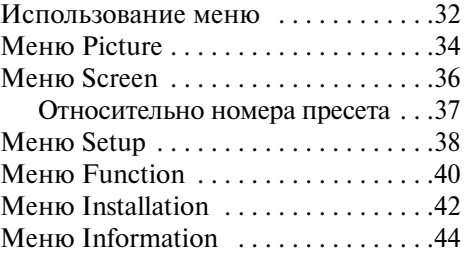

# *Обслуживание*

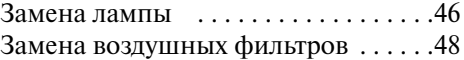

# *Дополнительная информация*

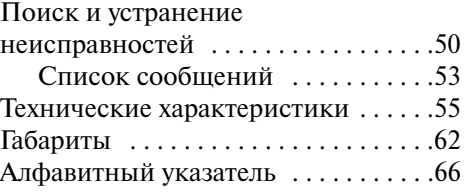

# **Меры предосторожности**

#### **Предупреждение**

Руководство по установке, которое содержится на CD-ROM, предназначено для дилеров. При выполнении установки пользователем может произойти несчастный случай, который станет причиной получения серьезной травмы. Не выполняйте установку самостоятельно. Для установки обратитесь к дилеру фирмы Sony.

#### **Безопасность**

- Перед эксплуатацией убедитесь в том, что рабочее напряжение устройства соответству ет напряжению сети питания вашего регио на. Если требуется адаптация напряжения, обратитесь в сервисный центр Sony.
- Если какой-либо прелмет или жилкость попали в корпус устройства, следует отключить устройство от сети и перед дальнейшей экс плуатацией проверить его у квалифициро ванного специалиста.
- Отключите устройство от настенной розетки, если вы не планируете использовать его в те чение нескольких дней.
- При отключении возьмитесь за вилку. Нико гда не тяните за кабель.
- Настенная розетка должна быть легко до ступна и расположена вблизи от устройства.
- Пока устройство подключено к розетке сети переменного тока, оно остается подключен ным к сети электропитания, даже если вы ключено.
- Не смотрите на объектив, если включена лампа.
- Не подносите руки и не кладите какие-либо предметы около вентиляционных отверстий. Из отверстий выходит горячий воздух.
- Будьте внимательны, чтобы не зажать паль цы регулятором во время регулировки высо ты устройства. Не нажимайте сильно на верхнюю панель устройства, если регулятор выдвинут.
- При переноске устройства держите его рука ми за обе стороны.
- При установке угла проецирования более чем ±20° для безопасной установки устрой ства прочитайте «Руководство по установке для дилеров».

#### **Освещение**

- Для получения наилучшего изображения, следите за тем, чтобы на экран не было на правлено освещение или солнечный свет.
- Рекомендуется потолочное освещение. Используйте флуоресцентные лампы во избе жание снижения контрастности изображения.
- Закрывайте расположенные напротив экрана окна непрозрачными шторами.
- Желательно, чтобы пол и стены помещения, в котором устанавливается устройство, не были покрыты светоотражающим материа лом. Если пол и стены покрыты светоотра жающим материалом, рекомендуется ис пользовать ковер и обои темного цвета.

#### **Предотвращение внутреннего перегрева**

Проектор имеет впускные вентиляционные от верстия на нижней панели и выпускные венти ляционные отверстия на задней панели. Не на крывайте отверстия и не ставьте какие-либо предметы около вентиляционных отверстий. Это может стать причиной перегрева проекто ра и привести к ухудшению качества изображе ния и поломке проектора.

#### **Очистка**

- Чтобы корпус всегда выглядел как новый, периодически очищайте его мягкой тканью. Сильные загрязнения можно удалить, слегка смочив ткань в умеренном растворе моюще го средства. Не используйте сильные раство рители, такие как ацетон, бензин или абра зивные чистящие средства, поскольку они могут повредить корпус.
- Старайтесь не дотрагиваться до объектива. Для удаления пыли с объектива используйте мягкую сухую ткань. Не используйте влаж ную ткань, моющий раствор или ацетон.
- При замене лампы замените оба воздушных фильтра.

#### **Упаковка**

Не выбрасывайте картонную коробку и упако вочные материалы. Они пригодятся для транс портировки устройства. Для обеспечения мак симальной защиты упакуйте устройство так же, как оно было упаковано на заводе.

#### **ЖК)проектор**

Ланный ЖК-проектор изготовлен с использованием высокоточной технологии. Тем не ме нее, вы можете увидеть маленькие черные и/или цветные (красные, синие или зеленые) точки, видимые на экране постоянно. Это нормальное явление технологического процесса и не является неисправностью.

# **Примечания относительно установки и использования**

#### **Неправильная установка**

Не устанавливайте проектор в указанных ниже местах. **Установка в этих местах может стать причиной поломки** устройства.

#### **Места с плохой вентиляцией**

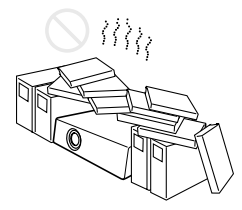

- Для предотвращения внутреннего перегрева обеспечьте условия для надлежащей венти ляции. Не размещайте устройство на поверх ностях (коврики, одеяла и т.д.) или возле ма териалов (занавески, ткани и т.д.), которые могут блокировать вентиляционные отверстия.
- Если вследствие блокировки вентиляционных отверстий устройство нагревается, то сраба тывает датчик температуры и отображается сообщение High temp.! Lamp off in 1 min. Пи тание отключится автоматически через 1 мин.
- Оставьте свободное пространство не менее 30 см вокруг устройства.
- Следите за тем, чтобы вентиляционные от верстия не забивались пылью или частицами бумаги.

#### **Воздействие тепла пара и влаги**

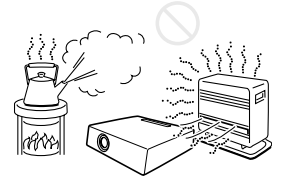

- Не устанавливайте устройство в местах с вы сокой температурой или влажностью, а так же в местах с очень низкой температурой.
- Во избежание конденсации влаги не уста навливайте устройство в местах, где возмож но быстрое повышение температуры.

#### **Места непосредственного воздей) ствия холодного или горячего воздуха от кондиционера**

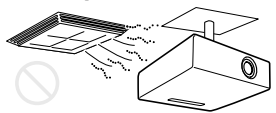

Установка проектора в подобных местах может стать причиной возникновения неисправнос тей в работе устройства из-за конденсации влаги или нагревания.

#### **Около датчиков тепла или дыма**

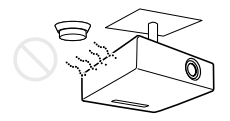

Могут возникнуть сбои в работе датчиков.

#### **В пыльных или сильно задымленных помещениях**

Не устанавливайте устройство в пыльных или сильно задымленных помещениях. Воздушный фильтр может засориться, что может стать при чиной поломки устройства. Пыль, препятствую щая прохождению воздуха через фильтр, может стать причиной перегрева устройства. Если отоб ражается сообщение относительно замены воз душного фильтра, замените оба воздушных фильтра на новые. Подробнее см. в разделе «Замена воздушных фильтров» на стр. 48.

#### **Использование устройства в условиях высокогорья**

При использовании проектора в условиях вы сокогорья на высоте 1500 м над уровнем моря или выше выберите для параметра High Altitude Mode в меню Setup установку On. Невыполне ние этого действия при использовании проек тора в условиях высокогорья может привести к нежелательным последствиям, таким как снижение работоспособности некоторых ком понентов.

#### **Примечание относительно экрана**

При использовании экрана с неровной поверх ностью, в зависимости от расстояния между экраном и объективом проектора или уровня увеличения на экране, возможно возникнове ние помех в виде полос. Это не является неис правностью проектора.

#### **Неподходящие условия работы**

Не используйте проектор при следующих усло виях работы.

#### **Не ставьте устройство на бок**

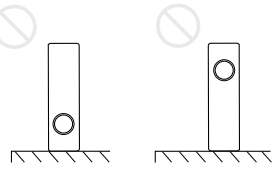

При использовании не ставьте устройство на бок. Это может привести к поломке.

#### **Не наклоняйте устройство влево/ вправо**

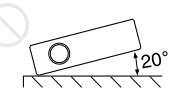

Не устанавливайте устройство под углом более 20°. Устанавливайте устройство только на пол или под потолок, иначе это может привести к по ломке.

#### **Не закрывайте вентиляционные отверстия**

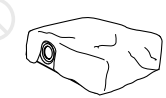

Не закрывайте чем-либо впускные и выпускные вентиляционные отверстия, иначе это мо жет привести к перегреву устройства.

#### **Не закрывайте объектив какими)либо предметами**

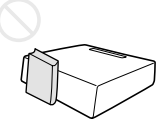

Не закрывайте каким-либо предметом объектив, он может препятствовать проецированию изо бражения. Высокая температура лампы может повредить предмет. Для выключения изображе ния используйте кнопку PIC MUTING на пульте ДУ.

#### **Не используйте устройство для защиты от кражи при переноске или установке**

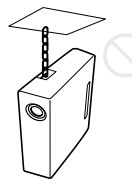

Устройство, расположенное на боковой панели проектора, используется для защиты от кражи и предназначено для прикрепления имеющего ся в продаже троса, предотвращающего кражу. Использование этого устройства для переноски или установки может привести к падению и поломке проектора.

# **Относительно прилагаемых руководств**

К данному проектору прилагаются следующие руководства и программное обеспечение. Относительно системы Macintosh можно про читать в руководстве по эксплуатации и руко водстве по установке для дилеров.

#### **Руководства**

#### **Правила техники безопасности (отдельное руководство)**

В этом руководстве содержатся важные приме чания и предостережения, на которые вы должны обратить особое внимание при ис пользовании данного проектора.

#### **Краткое справочное руководство (отдельное руководство)**

В этом руководстве содержится описание основ ных действий по проецированию изображения после выполнения необходимых подключений.

#### **Руководство по эксплуатации (на CD)ROM) (данное руководство)**

Руководство по эксплуатации содержит ин струкции по установке и работе проектора.

#### **Руководство по эксплуатации для сети** (на CD-ROM)

Это руководство по эксплуатации содержит инструкции относительно установок и управ ления сетевой презентацией.

#### **Руководство по установке для дилеров (на CD)ROM)**

Это руководство содержит информацию отно сительно установки опционных объективов на проектор и установки проектора.

#### **Примечание**

Чтобы воспользоваться данным руководством, необходима программа Adobe Acrobate Reader вер сии 5.0 или выше.

#### **Программное обеспечение**  (на CD-ROM)

#### **Projector Station для Air Shot версия 2(версия 2.xx) (только на японском и английском)**

Это программное обеспечение предназначено для передачи данных с компьютера на проектор.

При продаже к данному проектору объектив не прилагается. В данном руководстве на рисунках изображен проектор с опционным стандартным объективом с регулируемым увеличением VPLL-Z4019.

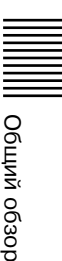

# **Особенности**

#### **Высокая яркость • Высококачествен) ное изображение**

#### **Высокая яркость**

Уникальная оптическая система Sony с ЖК-панелью нового поколения BrightEra в новом усовершенствованном неорганическом испол нении, обеспечивающая световой выход 6000 лм для VPLFH300L и 7000 лм для VPL FW300L.

#### **Высокое разрешение**

VPLFH300L: Три панели 2K × 1K с 2210000 пикселями, обеспечивающие разрешение 2048 × 1080 (горизонталь/вертикаль).

VPL-FW300L: Три WXGA-панели с 1090000 пикселями, обеспечивающие разрешение 1366 × 800 (горизонталь/вертикаль).

#### **Высококачественное изображение**

Технология DDE (динамическая коррекция четкости деталей) выполняет преобразование видеосигналов формата чересстрочной развер тки в формат прогрессивной развертки, что по зволяет получать детализированное изображе ние. Технология также позволяет воспроизво дить фильмы в формате 23 Pull Down со сгла живанием неустойчивости изображения. Ис пользуется 12-разрядная трехмерная цифровая гамма-коррекция и трехмерный цифровой гребенчатый фильтр для обеспечения качества и цветовой однородности изображения.

#### **2)ламповая система**

Устройство оснащено двумя лампами. Вы може те выбрать нужный режим для использования или 2 ламп одновременно, или только 1 лампы. Выберите соответствующий режим в зависимо сти от необходимости получения более яркого изображения или более долгого срока службы.

#### **Стильный круглый дизайн**

Функциональный и стильный круглый дизайн проектора наиболее подходит для стильного окружающего интерьера.

#### **Легкая и удобная настройка**

#### **Моторизованный зум/моторизованная фокусировка и функция горизонтального/ вертикального сдвига объектива.**

Проектор оснащен моторизованным зумом/ моторизованной фокусировкой и функцией го ризонтального/вертикального сдвига объекти ва, что позволяет изменять на расстоянии раз мер проецируемого изображения с помощью пульта ДУ проектора. Данный проектор не укомплектован объективом. Вы можете вы брать объектив в зависимости от условий уста новки среди опционных объективов.

\* Опционный объектив VPLL-4008 имеет только функцию ручной настройки фокуса.

#### **Центральное расположение объектива**

Проектор сконструирован таким образом, что объектив располагается в центре. Это обеспе чивает легкость настройки, поскольку центр объектива совмещается с центром экрана.

#### **Расположение кабелей**

Панель управления/разъемов закрывается и скрывает кабели.

#### **Наклонная установка (вперед/назад)**

Вы можете установить проектор с наклоном вперед/назад на 90°. Для обратной проекции можно использовать зеркало.

#### **Функция Direct Power On/Off (включение и выключение питания напрямую)**

Включение и выключение питания целой сис темы может осуществляться посредством авто матического выключателя или переключателя.

#### **Функция идентификации**

Данная функция позволяет осуществлять на стройку и управление при помощи одного пульта ДУ каждым проектором отдельно при использовании двух (вплоть до трех) или более проекторов в одном помещении.

#### **Простое техническое обслуживание**

Вы можете легко заменять лампу, воздушные фильтры или объектив, даже если проектор ус тановлен под потолком благодаря тому, что лампа расположена сзади, а фильтры сбоку проектора.

# Общий обзор Общий обзор

#### **Расширяемость системы и проверка состояния проектора при помощи сети**

Подключение проектора к сети LAN позволяет вам включать/выключать проектор вдали от места установки или получать информацию о состоянии проектора, например, посред ством Web-браузера.

Также данный проектор может отправлять сообщения, содержащие информацию относи тельно времени замены лампы, возникающих ошибках и т.д., на определенные ранее адреса электронной почты. Также данный проектор доступен для SNMP или PJLink.

#### **Совместимость с различными устройствами и сигналами**

#### **Разъемы 5BNC и HDMI**

Проектор имеет разъем HDMI (High Definition Multimedia Interface) (мультимедийный интер фейс высокой четкости), цифровой разъем входа, который позволяет подключать цифро вое RGB-устройство, оснащенное HDMI-выходом. Разъемы входа 5BNC позволяют подключаться к выходам сигналов высокого разрешения на устройствах и к компьютеру с большого расстояния.

#### **Прием различных входящих сигналов**

Проектор принимает видеосигналы: композит ный, S-video и компонентный и может воспроизводить сигналы: VGA, SVGA, XGA, WXGA, SXGA, SXGA+, WSXGA+, UXGA, Full HD и 2K × 1K (24 Гц).

#### **Сетевая презентация**

Любое изображение с компьютера, если он подключен к LAN-сети посредством кабельного или беспроводного подключения, может проецироваться при помощи подключения се тевого кабеля к разъему NETWORK (RJ45) проектора.

Подробнее см. в «Руководстве по эксплуатации для сети».

#### **Другие удобные функции**

- Пароль безопасности
- Блокировка кнопок панели управления
- Простой в применении пульт ДУ, при помо щи которого можно выбрать источник входа
- Экранное меню на 16 языках
- Отмена проецирования изображения
- Стоп-кадр
- Функция переключения режима лампы
- Устройство для защиты от кражи
- Режим ожидания Low

#### **Относительно торговых марок**

- Adobe Acrobat торговая марка Adobe System Incorporated.
- Windows зарегистрированная торговая марка Microsoft Corporation в США и/или в других странах.
- Kensington зарегистрированная торговая марка Kensington Technology Group.
- $\cdot$  Macintosh зарегистрированная торговая марка Apple, Inc.
- $VESA 3$ арегистрированная торговая марка Video Electronics Standards Association.
- Display Data Channel торговая марка Video Electronics Standards Association.
- HDML логотип HDMI и High-Definition Multimedia Interface – торговые марки или зарегистрированные торговые марки HDMI Licensing LLC.
- Air Shot торговая марка Sony Corporation.
- BrightEra торговая марка Sony Corporation.
- Все остальные торговые марки и зарегистри рованные торговые марки являются торго выми марками или зарегистрированными торговыми марками их соответствующих владельцев. В данном руководстве не указа ны значки ™ и ®.

# **Расположение и функции элементов управления**

## **Основное устройство**

- При продаже к данному проектору объектив не прилагается. На рисунке изображен проектор с опционным стандартным объективом с регулируемым увеличением VPLL-Z4019.
- На рисунке крышки от объектива слева и справа сняты. Относительно того, как открыть крыш ки панелей разъемов, см. в разделе «Крышки панелей разъемов» на стр. 21.

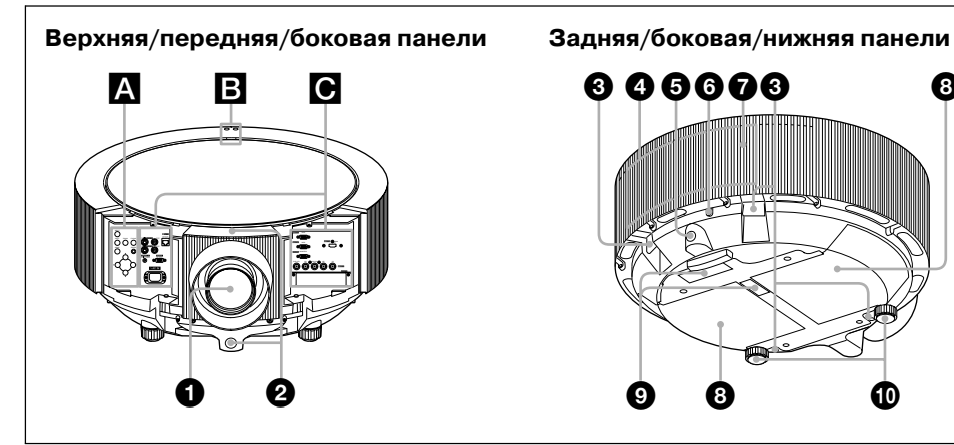

# 00606  $\bullet$   $\bullet$   $\bullet$

#### **0 Объектив**

При продаже к данному проектору объек тив не прилагается. Установите опционный объектив в соответствии с целями и усло виями работы. Относительно установки опционного объектива обратитесь к квали фицированному специалисту фирмы Sony.

#### **Примечание**

Перед проецированием снимите с объектива крышку. Если этого не сделать, то под воздей ствием высокой температуры крышка может расплавиться.

Для временного выключения изображения нажмите кнопку MUTTING PIC на пульте ДУ.

#### 2 **Передний детектор ДУ**

3 **Устройство для защиты от кражи (всего 4)**

Для защиты от кражи проденьте цепь или тросик (имеются в продаже).

#### 4 **Вентиляционные отверстия (выпускные)**

#### **Примечания**

- Не размещайте какие-либо предметы вблизи вентиляционных отверстий, поскольку это может стать причиной перегрева проектора.
- Во избежание травмы не держите руки вблизи отверстий.

## 5 **Задний детектор ДУ**

#### 6 **Замок безопасности**

Для подключения дополнительного кабеля безопасности (от Kensington). Адрес веб-страницы: http://www.kensington.com/

**<sup>6</sup>** Крышка лампы

8 **Крышки отсеков воздушных фильтров / вентиляционные отверстия (впускные)** 

Внутри проектора устанавливаются 2 фильтра.

#### **Примечание**

Для поддержания оптимальных рабочих ха рактеристик проектора при отображении со общения о замене фильтра замените оба фильтра.

*Подробнее см. в разделе «Замена воздушных фильтров» на стр. 48.*

#### 9 **Вентиляционные отверстия (впускные)**

#### 0 **Регуляторы**

Поворачивайте соответствующий регуля тор вправо или влево для дополнительной настройки угла проецируемого изображения.

#### A **Панель управления**

*Подробнее см. в разделе «*A *Панель управления».*

#### B **Питание/индикатор**

*Подробнее см. в разделе «*B *Питание/инди катор» на стр. 14* 

#### C **Панель разъемов**

*Подробнее см. в разделе «*C *Панель разъе мов» на стр. 15* 

#### A **Панель управления**

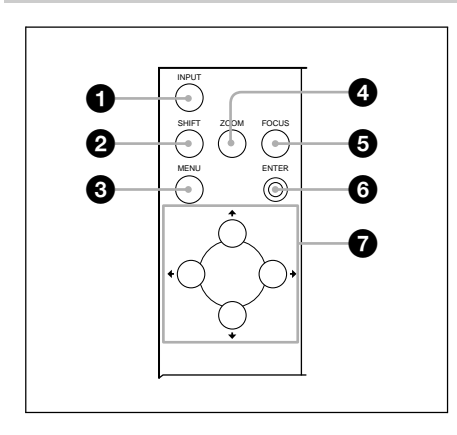

#### **1 Кнопка INPUT**

Выбор входящего сигнала. Входящий сигнал переключается каждый раз после нажатия кнопки.

#### **2** Кнопка SHIFT

Вход в режим настройки горизонтального/ вертикального положения изображения. Дальнейшая настройка горизонтального/ вертикального положения изображения осуществляется при помощи кнопок-стрелок. Нажмите кнопку  $\triangle$  для сдвига изображения вверх. Нажмите кнопку • для сдвига изображения вниз. Нажмите • для сдвига изображения влево. Нажмите • для сдвига изображения вправо.

#### **Примечание**

Не выполняйте действий по сдвигу изображе ния при установленном опционном объективе VPLL-4008, потому что в этом случае проектор устанавливается таким образом, что центр объектива совмещается с центром экрана.

#### **© Кнопка MENU**

Отображение экранного меню. Нажмите еще раз, чтобы убрать меню.

#### 4 **Кнопка ZOOM**

Вход в режим регулировки масштаба изо бражения. Дальнейшая регулировка разме ра изображения осуществляется при помо щи кнопок-стрелок. Нажмите кнопку ◆ или • для увеличения размера изображения и кнопку • или • для его уменьшения.

#### $6$  Кнопка FOCUS

Вход в режим настройки фокуса изображе ния. Дальнейшая настройка фокуса изо бражения осуществляется при помощи кнопок-стрелок. Нажмите кнопку ↑ или → для удаления фокуса изображения и кноп ку • или • для его приближения.

*Кнопки ZOOM и FOCUS не могут использо ваться, если на проекторе установлен опци онный объектив VPLL 4008.*

#### 6 **Кнопка ENTER**

Используется для выбора установок в сис теме меню.

#### **<sup>1</sup>** Кнопки <del>1/↓/+/+</del> (стрелки)

Используется для выбора меню или выпол нения различных настроек.

#### B **Питание/индикатор**

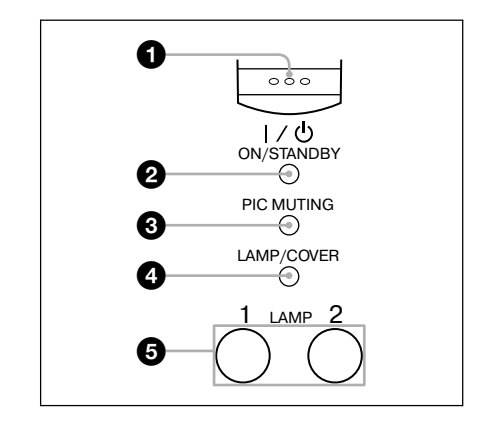

#### **1 Кнопка I/** $\bigcup$  (включено/режим **ожидания)**

Включение проектора, если он находится в режиме ожидания. Если нажать эту кнопку, индикатор ON/STANDBY мигает зеленым, затем, когда проектор готов к работе, горит зеленым.

Для выключения питания нажмите кнопку  $\mathbf{I}/\mathbf{U}$  дважды или удерживайте кнопку  $\mathbf{I}/\mathbf{U}$ в течение приблизительно 1 секунды.

#### 2 **Индикатор ON/STANDBY**

Горит или мигает в следующих случаях:

- **Горит красным**, если кабель переменного тока подключен к настенной розетке. Если проектор находится в режиме ожи дания, вы можете его включить при по мощи кнопки  $\mathsf{I}/\mathsf{C}$ .
- **Мигает красным**, если проектор пере грелся или произошел сбой в работе электрической системы.
- **Горит зеленым**, если питание включено и проектор готов к работе.
- **Мигает зеленым** после включения проек тора до его подготовки к работе. Также мигает зеленым после отключения пита ния кнопкой  $\mathsf{I}/\mathsf{U}$  до остановки охлаждающего вентилятора. Вентилятор работает приблизительно 90 сек. после выключе ния питания.
- **Горит оранжевым**, если включен энергос берегающий режим.

*Подробнее см. в разделах «Отключение пита ния» на стр. 27 и «Замена лампы» на стр. 46.*

#### 3 **Индикатор PIC MUTING (отмена проецирования изображения)**

Если индикатор горит оранжевым, это ука зывает на то, что проецирование изображе ния на экран отменено нажатием кнопки MUTING PIC на пульте ДУ. У данного проектора есть два режима отмены проеци рования изображения. В режиме Image вы ключается сигнал изображения, а в режиме Shutter проецирование отменяется при по мощи затвора внутри объектива. Режим отмены проецирования изображения вы бирается при помощи установок параметра Picture Muting Mode в меню Setup.

*Подробнее см. PIC (Picture) Muting Mode на стр. 38.* 

#### 4 **Индикатор LAMP/COVER**

Мигает оранжевым в следующих случаях:

- **Мигает повторно по 2 раза**, если крышка лампы или воздушного фильтра не за креплена должным образом.
- **Мигает повторно по 3 раза**, если заканчи вается срок службы лампы или лампа перегревается.
- **Мигает повторно по 4 раза**, если затвор не работает должным образом. Обратите внимание, что если затвор открыт, инди катор не мигает.

*Подробнее см. в разделе «Замена лампы» на стр. 46.*

#### 5 **Индикаторы LAMP1, 2**

Указывают на лампу, которая не горит:

- **LAMP1 горит оранжевым**, если не горит лампа 1.
- **LAMP2 горит оранжевым**, если не горит лампа 2.
- **LAMP1 и LAMP2 горят оранжевым**, если не горят обе лампы 1 и 2.

*Подробнее см. раздел «Меню Installation» на стр. 42.*

#### C **Панель разъемов**

#### **Слева от объектива Справа от объектива**Общий обзор INPUT A RGB Общий обзор ෧ඐ෧ 7 INPUT D HDMI 1 INPUT B RGB A  $\boldsymbol \varpi$ 8  $\circ$   $\circ$   $\circ$   $\circ$ **OUTPUT MONITOR** 2 9  $\circ$   $\circ$   $\circ$   $\circ$  $\mathbf 6$  $\epsilon$ R/R-Y/PR G/Y A B/B-Y/PRAC HD VD 0 ్ (ଚି INPUT C INPUT E க ௵ 4 qa

#### 1 **VIDEO IN (видеовход)**

Для подключения к внешнему видеоуст ройству.

#### **S VIDEO (4)штырьковый мини DIN)**

Для подключения к выходу S video (Y/Cвидеовыходу) видеоустройства.

#### **VIDEO (BNC)гнездо)**

Для подключения к видеовыходу компо зитного сигнала видеоустройства.

#### 2 **VIDEO OUT (видеовыход)**

**S VIDEO (4)штырьковый мини DIN)**

Используется как проходной выход разъема S VIDEO IN

#### **VIDEO (BNC)гнездо)**

Используется как проходной выход разъема VIDEO IN

#### **<sup>3</sup>** Гнездо CONTROL-S/PLUG IN POWER **(выход DC 5V) (стереоминигнездо)**

Для подключения к гнезду CONTROL S OUT устройства фирмы Sony. Подключите к гнезду CONTROL S OUT на прилагаемом пульте ДУ для использования его в качест ве проводного пульта ДУ. В этом случае при использовании стереокабеля нет необ ходимости установки батареек в пульт ДУ, поскольку питание поступает из гнезда.

#### $Q$  Разъем AC IN

Для подключения прилагаемого кабеля питания переменного тока. Обязательно используйте прилагаемую крышку разъема переменного тока.

### 5 **INPUT F**

#### **Разъем NETWORK (RJ-45)**

Лля полключения LAN-кабеля при использовании сетевой функции.

#### **ПРЕДОСТЕРЕЖЕНИЕ!**

В целях безопасности не подключайте к разъе му для периферийного устройства оборудова ние с напряжением, превышающем допусти мое для этого разъема. Следуйте инструкциям, касающимся данного разъема.

#### **© Разъем REMOTE/RS-232C (9)штырьковый D)sub)**

Подключение к компьютеру для управле ния проектором с компьютера.

#### 7**/**8 **INPUT A/INPUT B Разъем аналогового RGB)сигнала (15)штырьковый HD D)sub)**

Подключается к выходу внешнего устрой ства, такого как компьютер.

Подключается к выходу монитора компью тера при помощи дополнительного кабеля.

## 9 **OUTPUT**

#### **Разъем MONITOR (15)штырьковый HD D-sub)**

Подключается к разъему входа на монито ре. Из сигналов, поступающих на разъемы INPUT A, INPUT B или INPUT C, воспро изводится только компьютерный сигнал текущего канала. С этого разъема не вос производятся сигналы поступающие на разъем INPUT D.

#### 0 **INPUT C**

#### **Разъем аналогового RGB/компонент) ного сигнала (R/R)Y/PR, G/Y, B/B)Y/PB, HD, VD) (тип BNC)**

Для передачи сигналов высокого разреше ния на дальние расстояния с компьютера или видеомагнитофона, например, если проектор установлен под потолком. Могут быть выбраны сигналы: компьютер ный, компонентный (R-Y/Y/B-Y), HDTV или DTV (DTV GBR, DTV YPBPR).

## qa **INPUT E**

К данному разъему можно подключить входной адаптер Sony HD-SDI/SDI. Относительно подключения дополнитель ного оборудования обратитесь в центр тех нической информации.

#### qs **INPUT D**

#### **Разъем цифрового RGB/компонентного сигнала (HDMI) (включая HDCP)**

Для подключения к видеовыходу видеоуст ройства или компьютера, оснащенного разъемом выхода (цифровым) HDMI/DVD.

## **Пульт ДУ**

Кнопки на пульте ДУ с обозначениями, соот ветствующими кнопкам на панели управления, выполняют те же функции.

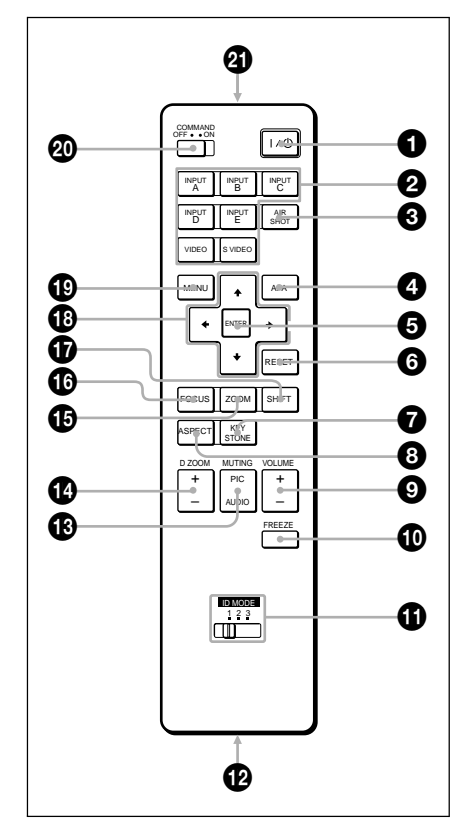

**1 Кнопка**  $V^{(1)}$  **(включено/режим ожидания)**

#### 2 **Кнопки INPUT A/B/C/D/E**

Выбор сигналов, поступающих на разъемы с теми же названиями, что и кнопки на пульте ДУ.

#### 3 **Кнопка AIR SHOT**

Для отображения Network Presentation Home (INPUT F)

*Подробнее см. в «Руководство по эксплуата ции для сети» (имеется на CD ROM).*

#### 4 **Кнопка APA (автоматическое выравнивание по пикселям)**

Автоматическая настройка качества изо бражения при поступающем сигнале с компьютера.

*Подробнее см. APA раздела «Меню Screen» на стр. 37.*

#### **6 Кнопка ENTER**

#### 6 **Кнопка RESET**

Возврат установленных параметров к за водским значениям. Эта кнопка действует, если устанавливаемый параметр отображает ся на экране.

#### 7 **Кнопка KEYSTONE (коррекция трапецеидального искажения по вертикали)**

Ручная регулировка трапецеидального ис кажения изображения по вертикали. После нажатия этой кнопки отображается меню V Keystone. Используйте кнопки-стрелки  $(\uparrow/\downarrow/\leftrightarrow)$  для регулировки.

#### **© Кнопка ASPECT**

Выбор соотношения сторон изображения. Каждый раз после нажатия этой кнопки соотношение сторон изображения изменяет ся в соответствии с входящим сигналом.

#### 9 **Кнопки VOLUME +/–**

Данный проектор не оснащен этой функцией.

#### 0 **Кнопка FREEZE**

Стоп-кадр проецируемого изображения. Для отмены стоп-кадра нажмите еще раз.

#### $\bullet$  **Переключатель ID MODE 1/2/3**

Если вы используете два или более проек торов в помещении, то при помощи пульта ДУ можно легко управлять проектором, идентификационный номер которого соот ветствует выбранному на пульте ДУ.

*Подробнее см. ID Mode в «Меню Installation» на стр. 43.*

#### qs **Гнездо CONTROL S OUT (стереоми) нигнездо)**

Для подключения к гнезду CONTROL S IN на панели проектора при помощи соедини тельного кабеля при использовании пульта ДУ в качестве проводного. В этом случае нет необходимости установки батареек, так как питание на пульт поступает через гнез до CONTROL S IN на панели проектора.

#### **© Кнопки MUTING**

• **PIC:** Отмена проецирования изображе ния. Для восстановления изображения

нажмите еще раз. Если кнопка MUTING была нажата, го рит индикатор PIC MUTING на верхней панели основного устройства.

У данного проектора есть два режима от мены проецирования изображения. В режиме Image выключается сигнал изображения, а в режиме Shutter проеци рование выключается при помощи затво ра внутри объектива. Режим отмены про ецирования изображения выбирается при помощи установок параметра Picture Muting Mode в меню Setup.

*Подробнее см. PIC (Picture) Muting Mode на стр. 38.*

- **AUDIO:** Данный проектор не оснащен этой функцией.
- qf **Кнопка D ZOOM (цифровое измене) ние масштаба изображения) +/–** Данный проектор не оснащен этой функ цией.

# qg **Кнопки ZOOM +/–**

Настройка размера изображения.

- qh **Кнопки FOCUS +/–** Настройка фокуса изображения.
- qj **Кнопки SHIFT +/–** Настройка вертикального/горизонтального положения изображения.

## **<sup>1</sup>** Кнопки **↑/↓/←/→** (стрелки)

Используются для ввода установок параме тров меню и выполнения настроек масшта ба, фокуса и сдвига изображения.

#### ql **Кнопка MENU**

## $\bf{Q}$  Переключатель COMMAND ON/OFF

Если переключатель установлен в положе ние OFF, кнопки на пульте ДУ не работают. Это экономит заряд батареек.

#### **<sup>4</sup> Инфракрасный излучатель**

#### **Установка батареек**

**1** Нажмите и сдвиньте крышку, чтобы от крыть ее, затем вставьте две батарейки размера AA (R6) (прилагаются), соблю дая полярность.

Нажимая на крышку, сдвиньте ее.

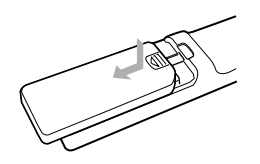

При установке соблюдайте полярность.

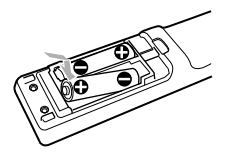

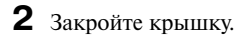

#### **Примечания относительно работы пульта ДУ**

- Убедитесь в отсутствии препятствий для инфракрасного луча между пультом ДУ и де тектором ДУ на проекторе. Направляйте пульт ДУ на передний или задний детектор дистанционного управления.
- Радиус действия пульта ограничен. Чем мень ше расстояние между пультом ДУ и детекто ром дистанционного управления, тем шире угол, в пределах которого пульт может уп равлять проектором.

# **Установка проектора**

Данные в следующей таблице основаны на примере установки проектора VPL-FH300L/FW300L с опционным стандартным объективом с регулируемым увеличением VPLL-Z4019. Для получения подробной информации относительно установки, установки под потолком или ис пользования других опционных объективов обратитесь к квалифицированному специалисту фирмы Sony.

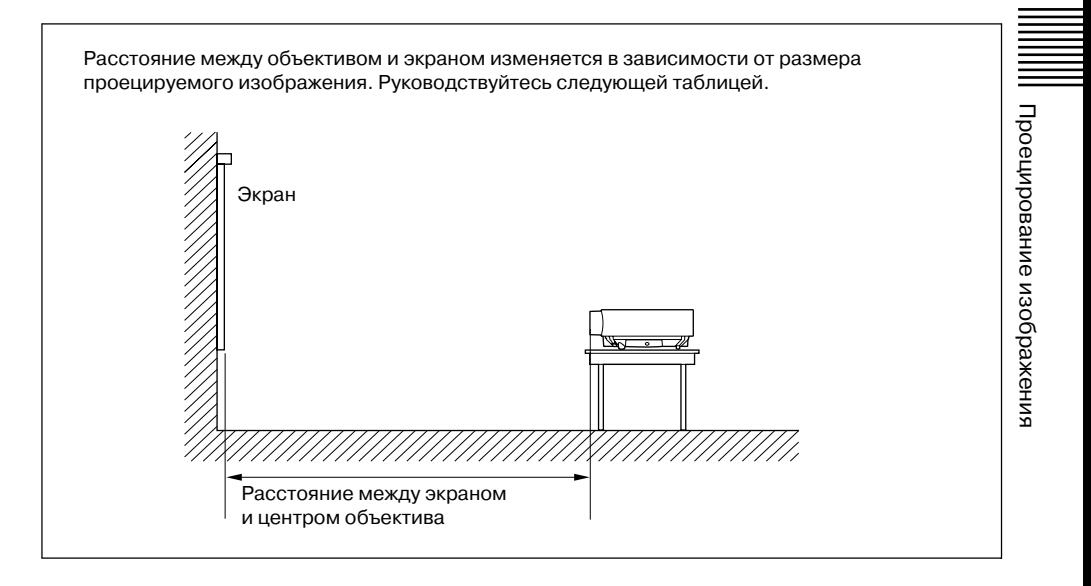

#### **VPL)FH300L**

#### **(Для параметра Aspect в меню Screen выбрана установка Full 2 или Full)**

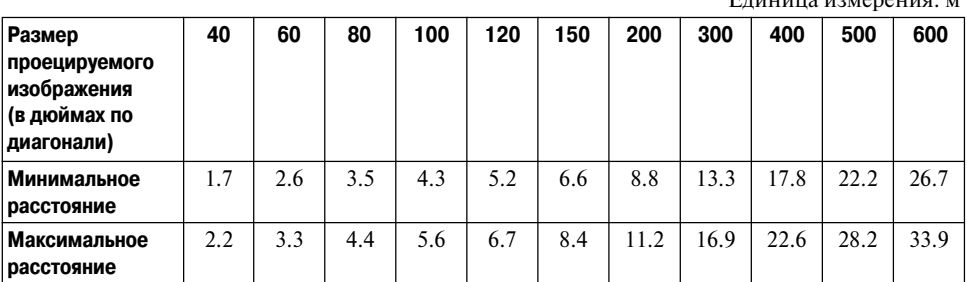

Возможна небольшая разница между фактическим значением и значением, указанным в таблице выше.

 $E_{\text{minima}}$  is  $\mu$ 

#### **VPL)FW300L**

#### **(Для параметра Aspect в меню Screen выбрана установка Full 2 или Full)**

Единица измерения: м

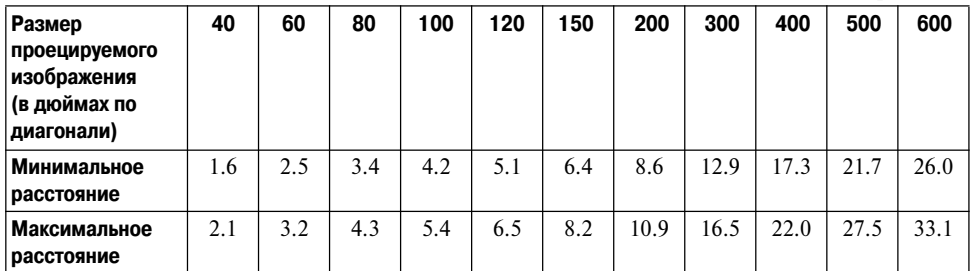

Возможна небольшая разница между фактическим значением и значением, указанным в таблице выше.

*Для получения подробной информации относительно установки обратитесь к квалифицированному специалисту фирмы Sony.*

#### **V-Keystone**

При помощи функции V-Keystone (коррекция трапецеидального искажения по вертикали) можно исправить искажение изображения, вызванное углом проецирования.

*Подробнее см. раздел «Меню Installation» на стр. 42.*

#### **Коррекция угла**

VPL-FH300L:  $\pm$ 5° ( $\pm$  15° при использовании только видеосигнала) VPLFW300L: ±30° (±10° при 1080/24p и 1080/30p)

# **Подключение проектора**

#### **При подключении проектора убедитесь в том, что:**

- Выключены все устройства до начала прове ления каких-либо полключений.
- Вы используете для каждого подключения соответствующие кабели.
- Надежно вставляйте все кабели в разъемы и гнезда; ненадежное подключение может стать причиной появления шумов и ухудше ния качества изображения. Отсоединяя кабель, возьмитесь за штекер, не тяните за кабель.

*При подключении к LAN сети используйте LAN кабель, см. «Руководство по эксплуатации для сети» на CD ROM.*

#### **Крышки панелей разъемов**

Перед подключением откройте крышки пане лей разъемов, расположенных с двух сторон от объектива.

Сначала выкрутите два винта внизу каждой крышки, затем поднимите нижнюю сторону крышки, как указано на рисунке. Крышки па нелей разъемов соединены с основным устрой ством тросом для предотвращения падения.

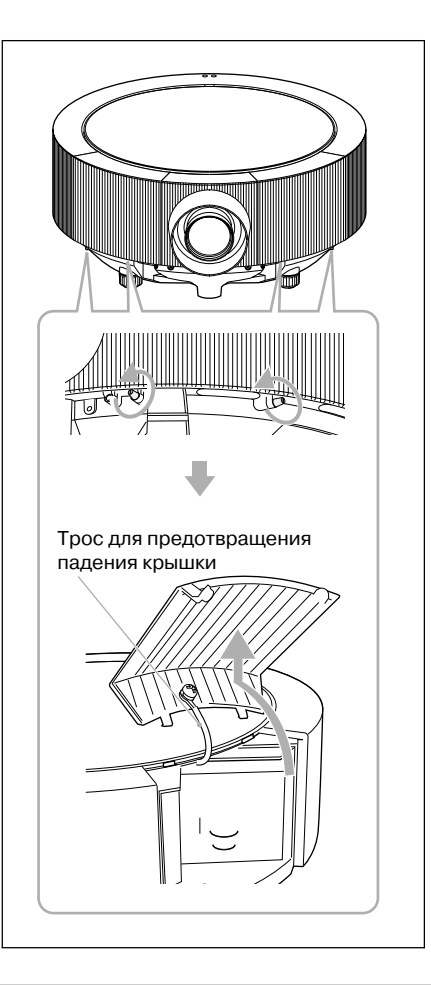

#### **Подключение к компьютеру**

Данный раздел содержит информацию относи тельно подключения проектора к компьютеру. Дополнительную информацию см. в руковод стве по эксплуатации компьютера.

#### **Подключение к компьютеру (аналоговое)**

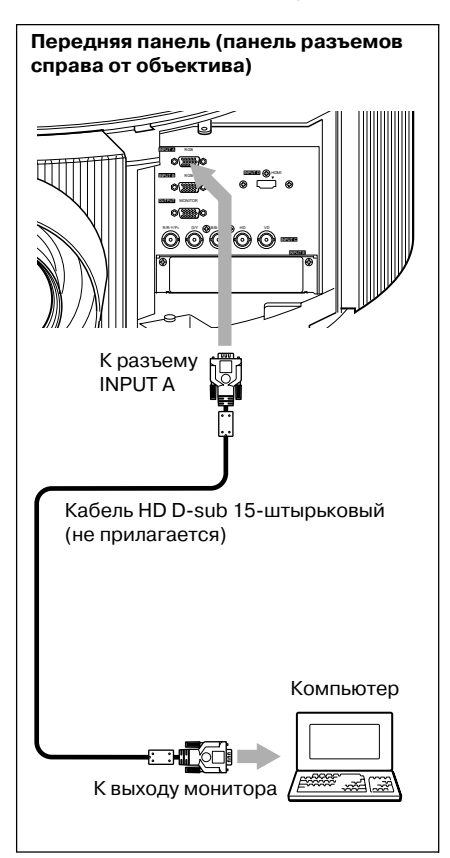

#### **Примечания**

- Проектор принимает сигналы VGA, SVGA, XGA, WXGA, SXGA, SXGA+, WSXGA+. Тем не менее, рекомендуется установить режим вы хода сигналов для компьютера WSXGA+ (VPL FH300L) или WXGA (VPLFW300L) для выхода на внешний монитор.
- Если вы выбрали на компьютере, например, ти па ноутбук, установку для воспроизведения си гнала и на дисплее компьютера, и на внешнем мониторе, изображение на экране внешнего мо нитора может не отображаться должным обра зом. Выберите на компьютере установку для воспроизведения сигнала только на внешнем мониторе.

*Подробнее см. руководство по эксплуатации, прилагаемое к компьютеру.*

#### **Примечание**

Для подключения компьютера Macintosh, осна щенного разъемом видеовыхода с двумя рядами штырьков, используйте имеющийся в продаже переходник.

#### **Подключение компьютера или видеоустройства (цифровое)**

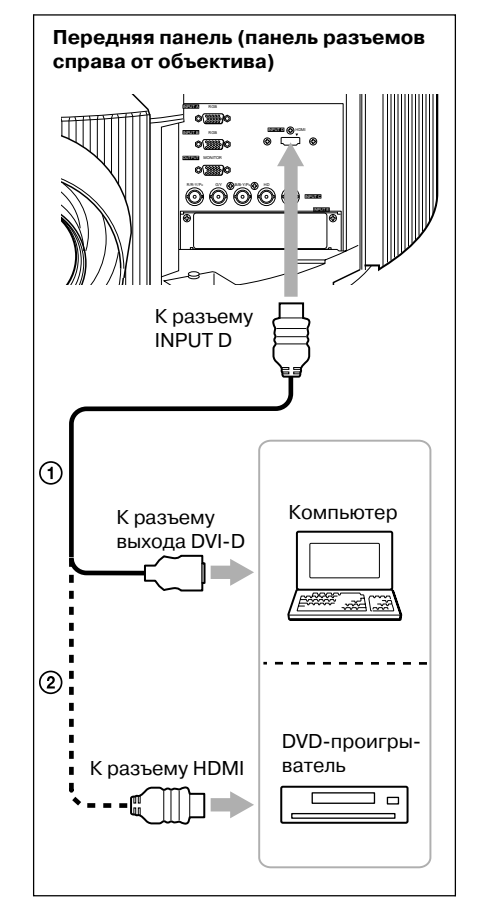

1 Кабель HDMI-DVI-D (не прилагается) 2 Кабель HDMI (не прилагается)

#### **Примечания**

• Проектор принимает сигналы VGA, SVGA, XGA, WXGA, SXGA, SXGA+, WSXGA+, UXGA, Full HD  $\text{u}$  2K  $\times$  1K. Тем не менее, рекомендуется установить режим выхода сигналов для компью тера WSXGA+ (VPL-FH300L) или WXGA (VPLFW300L) для внешнего монитора.

• Если вы выбрали на компьютере, например, ти па ноутбук, установку для воспроизведения си гнала и на дисплее компьютера, и на внешнем мониторе, изображение на экране внешнего мо нитора может не отображаться должным обра зом. Выберите на компьютере установку для воспроизведения сигнала только на внешнем мониторе.

*Подробнее см. руководство по эксплуатации, прилагаемое к компьютеру.*

- Убедитесь, что используете HDMI-кабель с логотипом HDMI.
- Разъем HDMI данного проектора несовместим с DSD-сигналом (Direct Stream Digital) или CEC-сигналом (Consumer Electronics control).

#### **Установка крышки HDMI)разъема**

К проектору прилагается крышка HDMI-разъема, которая предотвращает отсоединение кабе ля от HDMI-разъема. Установите ее при необходимости.

Для получения информации относительно со вместимого HDMI-кабеля обратитесь к квалифицированному специалисту фирмы Sony.

**1** Надежно подключите HDMI-кабель.

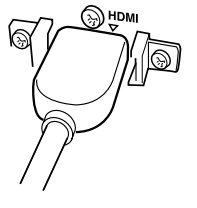

**2** Вставьте кабель в прорезь крышки HDMI-разъема до щелчка.

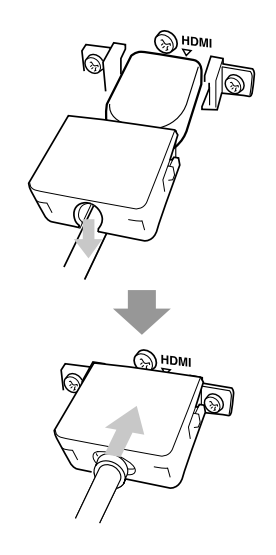

#### **Допустимые размеры разъема для крышки HDMI)разъема**

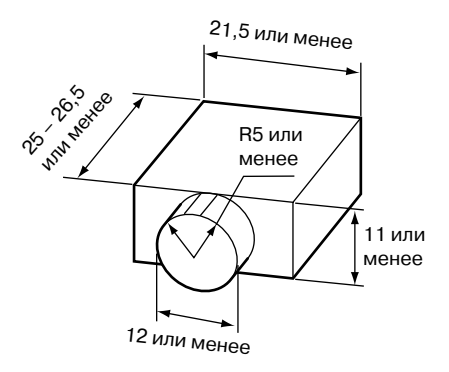

Единицы измерения: мм

#### **Если нельзя использовать крышку HDMI)разъема для закрепления кабеля**

В некоторых случаях, в зависимости от подклю чаемого кабеля, крышка HDMI-разъема не может использоваться. В этом случае прикрепите кабель при помощи имеющегося в продаже бандажа к кабельному держателю, как указано на рисунке.

Кабельный держатель

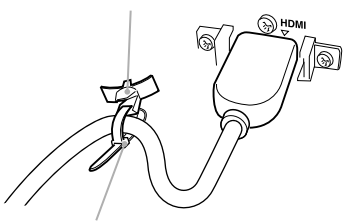

Бандаж (имеется в продаже)

 $*$  Используйте бандаж толщиной менее 1,9  $\times$ 3,8 мм.

## **Подключение к видеомагнитофону**

Данный раздел содержит информацию относи тельно подключения проектора к видеомагни тофону.

Дополнительную информацию см. в руководстве по эксплуатации подключаемого устройства.

#### **Подключение к разъему выхода VIDEO (BNS) или S VIDEO**

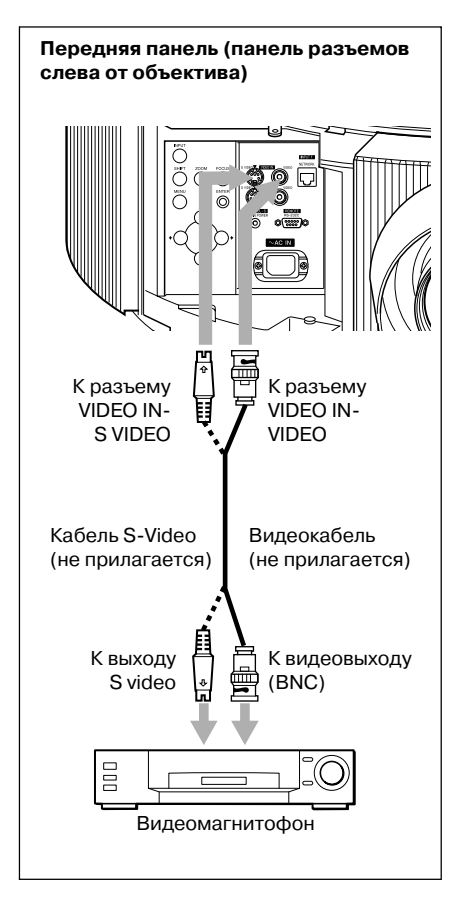

#### **Подключение к разъему видеовыхода GBR/компонентного сигнала**

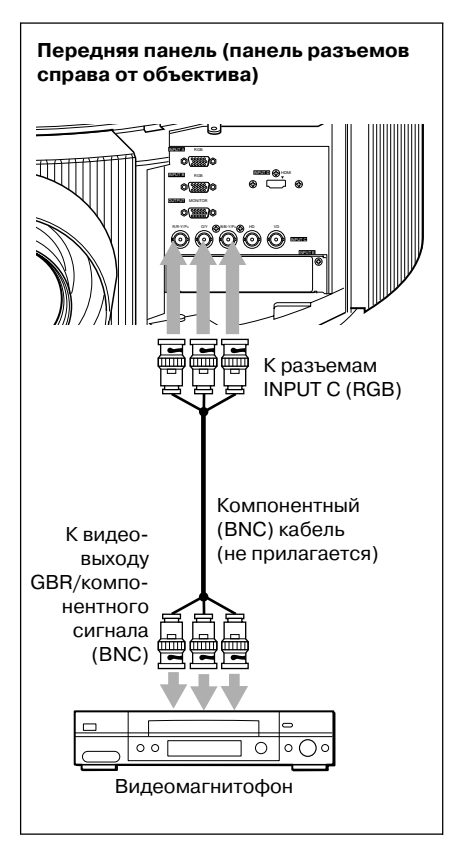

#### **Примечание**

Установите соотношение сторон изображения при помощи параметра Aspect в меню Screen в соот ветствии с входящим сигналом.

# **Проецирование**

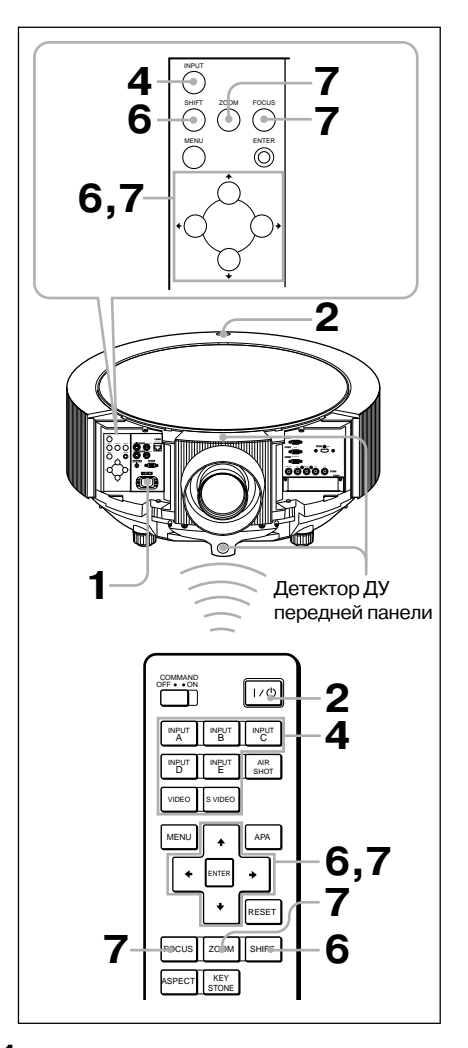

Проецирование изображения

Проецирование изображения

- **1** Подключите кабель питания переменно го тока к настенной розетке, затем под соедините все устройства. Индикатор ON/STANDBY горит красным, и проектор входит в режим ожидания.
- **2** Нажмите кнопку  $\mathbf{I}/\mathbf{I}$ . Индикатор ON/STANDBY сначала мигает, затем горит зеленым
- **3** Включите подсоединенные к проектору устройства.
- **4** Нажмите кнопку INPUT для выбора источника входа. Вы можете выбрать вход для проецирова ния сигнала непосредственно нажатием на соответствующую кнопку на пульте ДУ: INPUT A, B, C, D или E.

После каждого нажатия кнопки INPUT на панели управления входящие сигналы переключаются в следующем порядке:

Input-A→Input-B→Input-C→Input-D→Input-E

S-Video «-Video «-Input-F»

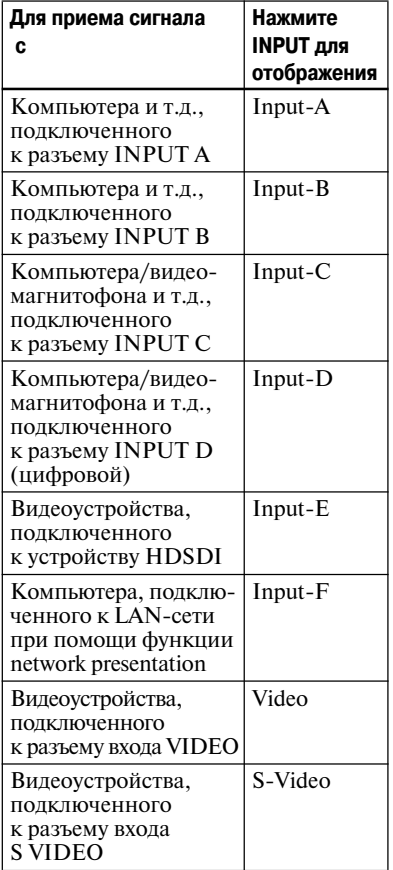

При помощи функции Smart APA (интел лектуальное автоматическое выравнивание по пикселям) выполняется настройка изо бражения, поступающего с подключенных устройств.

#### **Примечания**

• Если для параметра Auto Input Search вы брана установка On, проектор выполняет поиск сигналов, поступающих с подклю ченных устройств, и отображает канал входа для найденных входящих сигналов.

*Подробнее см. Auto Input Search в разделе «Меню Function» на стр. 40.*

- Функция Smart APA эффективна только для аналогового сигнала, поступающего с ком пьютера.
- **5** Переключите подсоединенные к выходу проектора устройства.

В зависимости от типа вашего компьютера, например, если это ноутбук, возможно, вам придется переключить компьютер на пере дачу сигнала на проектор при помощи кно пок (например,  $\boxed{\text{CD}}/\sqrt{\text{Q}}$ ,  $\boxed{\bigcap}/\boxed{\blacksquare}$  и т.д.) или изменить настройки компьютера.

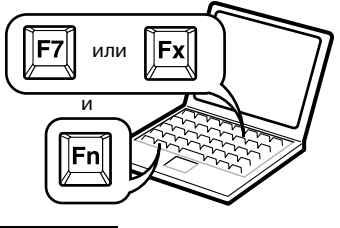

#### **Примечание**

Кнопка, используемая для переключения компьютера на выход проектора, зависит от типа компьютера.

**6** Отрегулируйте верхнее, нижнее, левое или правое положение изображения при помощи кнопок  $\bigoplus/\bigoplus/\bigoplus$  при нажатии кнопки SHIFT.

**7** Настройте размер изображения и фокус. Нажмите кнопку FOCUS и при помощи кнопок  $\uparrow$ / $\downarrow$ / $\leftrightarrow$  настройте фокус изображения. Нажмите кнопку ZOOM и при помощи кнопок  $\uparrow$ / $\downarrow$ / $\leftrightarrow$  настройте размер изображения.

#### **Примечание**

Объектив VPLL-4008 не имеет функции изменения масштаба изображения. Для настройки фокуса изображения поворачивайте кольцо объектива.

#### **Регулировка угла наклона проектора**

Если проектор установлен на неровной поверх ности, используйте регуляторы для фиксации проектора на поверхности.

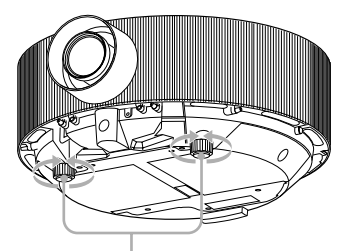

Поворачивать для регулировки.

#### **Примечания**

- Следите за тем, чтобы пальцы не попали под проектор.
- Сильно не нажимайте на верхнюю панель и не тяните проектор, если регулятор выдвинут. Это может привести к неисправности.

# **Отключение питания**

# **1** Нажмите кнопку  $\mathsf{I}/\mathsf{U}$ .

Для подтверждения того, что вы хотите вы ключить питание, отображается сообщение «POWER OFF? Please press  $\mathbb{I}/\mathbb{I}$  key again».

#### **Примечание**

Сообщение исчезает при нажатии любой дру гой кнопки, кроме  $\mathcal{U}$ , или если не нажимать любую кнопку в течение 5 секунд.

- **2** Нажмите кнопку  $\mathcal{U}$  еще раз. Индикатор ON/STANDBY мигает зеленым, и вентилятор продолжает работать для охлаждения устройства. Также индикатор ON/STANDBY быстро мигает. В течение этого времени вы не сможете выключить питание, нажимая на кнопку  $\mathsf{I}/\mathsf{U}$ .
- Проецирование изображения Проецирование изображения
- **3** Отключите кабель питания переменного тока от настенной розетки после оста новки вентилятора, когда индикатор ON/STANDBY загорается красным. (Исключение составляет, если использует ся функция Direct Power On/Off.)

#### **Если невозможно подтвердить экранное сообщение**

Если по каким-либо причинам невозможно подтвердить экранное сообщение, питание можно выключить, удерживая кнопку  $\mathcal{U} \cup \mathcal{B}$  течении примерно 1 секунды вместо указанных выше действий п.п. **1** и **2**.

#### **Примечание**

Особенности внутренней схемы питания при ис пользовании функции Direct Power On/Off могут стать причиной того, что вентилятор продолжает некоторое время работать, даже когда нажата кнопка  $\mathsf{I}/\mathsf{U}$  для отключения питания и когда индикатор ON/STANDBY горит красным.

# **Выбор языка в меню Language**

Вы можете выбрать один из 16 языков для отоб ражения на экране меню и прочей информа ции. По умолчанию установлен английский язык. Чтобы изменить язык меню, выполните следующее:

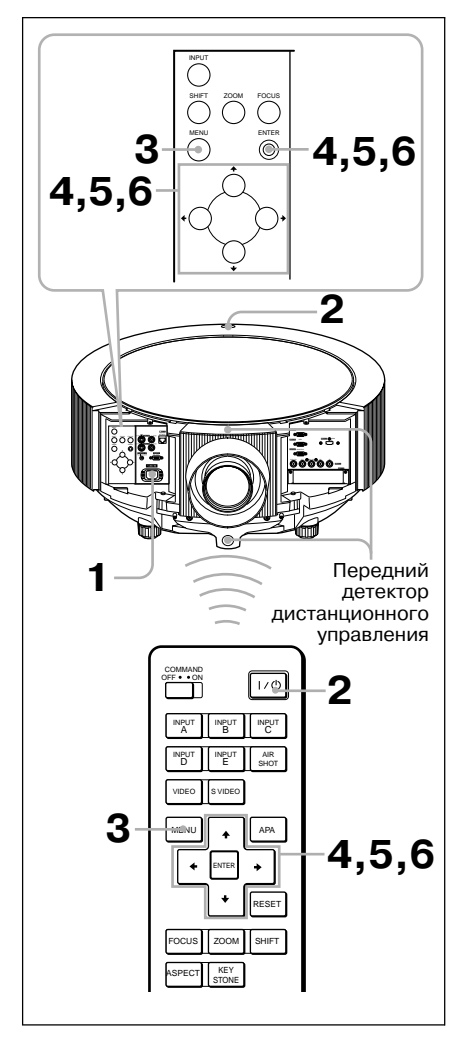

**1** Подключите кабель питания переменно го тока к настенной розетке.

- **2** Нажмите кнопку  $\mathcal{U}$  для включения проектора.
- **3** Нажмите кнопку MENU. Отображается меню. Выбранное меню обозначается желтой кнопкой.

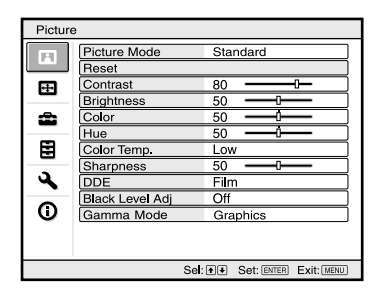

**4** Нажимайте кнопку <sup>↑</sup> или • для выбора меню  $\mathbf{E}$  (Setup), затем нажмите кнопку  $\rightarrow$ или ENTER.

Отображается выбранное меню.

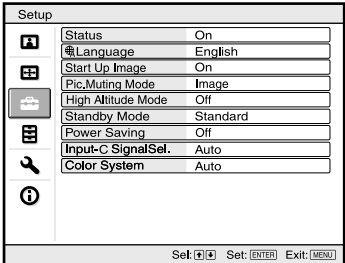

**5** Нажимайте кнопку  $\uparrow$  или  $\downarrow$  для выбора параметра Language, затем нажмите кнопку  $\rightarrow$  или ENTER.

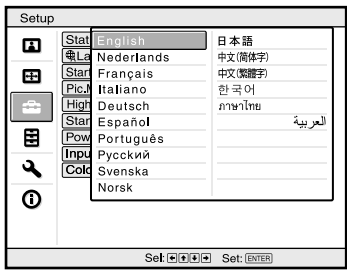

**6** Нажимайте кнопку  $\uparrow, \downarrow, \leftarrow$  или  $\rightarrow$  для выбора языка, затем нажмите кнопку ENTER. Меню отображается на выбранном вами

языке.

#### **Чтобы убрать экран меню**

Нажмите кнопку MENU.

Если не нажимать на кнопки в течении 1 мину ты, меню исчезает автоматически.

# **Пароль безопасности**

В работе проектора используется функция, за щищающая проектор от нежелательного ис пользования. После включения проектора тре буется ввести предварительно установленный пароль. При вводе неправильного пароля про ецирование изображения невозможно.

#### **Примечания**

- Если вы используете пароль безопасности, па роль необходим только, когда питание включе но или после подключения кабеля питания.
- Вы не сможете пользоваться проектором, если забыли свой пароль и пароль администратора не доступен. Пожалуйста, обратите внимание на то, что в этом случае применение пароля безо пасности сделает для вас невозможным исполь зование проектора.

#### **Использование пароля безопасности**

- **1** Нажмите кнопку MENU, затем в меню Function включите функцию Security Lock.
- **2** Введите пароль. Используйте кнопки MENU,  $\blacklozenge/\blacklozenge$ / $\blacktriangleright$ и ENTER для ввода 4значного пароля. (Установленный по умолчанию пароль «ENTER, ENTER, ENTER, ENTER». Пос ле ввода пароля по умолчанию вы можете ввести собственный пароль. Поэтому, если вы используете эту функция в первый раз, введите ENTER 4 раза.)

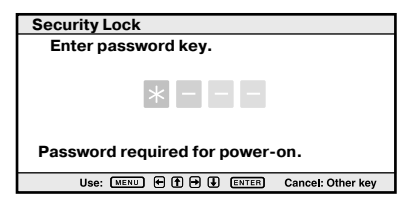

Затем отображается экран для ввода нового пароля. (Введите пароль на этом экране, даже если хотите оставить текущий пароль.)

Введите пароль на этом экране.

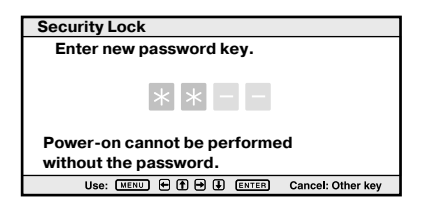

**3** Введите пароль еще раз для подтверждения.

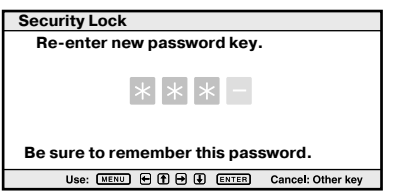

После отображения на экране сообщения Security Lock enabled! установка пароля безопасности завершается.

Если на экране отображается Invalid Password, выполните процедуру еще раз с действия п. 1.

**4** Выключите основное питание и отклю чите кабель питания переменного тока. Установка пароля безопасности завершена, и пароль вступает в силу. После включения питания в следующий раз отображается эк ран для ввода пароля.

#### **Сертификация защиты**

Если отображается экран для ввода пароля, введите пароль, который был установлен. Если вы 3 раза введете неправильный пароль, то не сможете использовать проектор. В этом случае нажмите кнопку  $\mathsf{I}/\mathsf{U}$  для выключения питания.

#### **Отмена пароля безопасности**

- **1** Нажмите кнопку MENU, затем отклю чите функцию Security Lock в меню Function.
- **2** Введите пароль. Введите пароль, который был установлен.

#### **Примечаниe**

Если вы обращаетесь в центр сервисного обслу живания по причине того, что забыли пароль, вам будет необходимо принести документ с серийным номером проектора и ваше удостоверение личнос ти. (Данный процесс может различаться в зависи мости от страны/региона.) Если эти данные будут подтверждены, вам будет сообщен пароль.

# **Другие функции**

## **Функция Direct Power On/Off**

При использовании автоматического выключа теля для отключения и включения питания си стемы выберите для функции Direct Power ус тановку On. Вы можете включать и отключать питание проектора, не нажимая на кнопку включения питания на проекторе. Благодаря компоновке внутренней схемы питания венти лятор продолжает работать некоторое время после отключения питания.

#### **Примечания**

- Для подзарядки необходимо, чтобы проектор был включен не менее 15 минут. Если проектор был включен менее 15 минут, то, как результат недостаточной зарядки, вентилятор может вра щаться меньшее время. Если проектор был включен в течение короткого времени, отклю чите кабель питания переменного тока от на стенной розетки после выключения питания и когда индикатор ON/STANDBY загорается красным.
- Если питание включается вскоре после его от ключения, может понадобиться некоторое вре мя, до того как лампа проектора загорится.

## **Инструменты для проведения презентации**

#### **Стоп)кадр проецируемого изображения (функция Freeze)**

Нажмите кнопку FREEZE. Если кнопка нажа та, отображается индикация Freeze. Эта функ ция работает при входящем сигнале с компью тера. Для восстановления первоначального экрана нажмите кнопку FREEZE еще раз.

**Управление компьютером с помощью пульта управления презентацией RM)PJPK1 (не прилагается) (при использовании функции Network Presentation)**

Если для проецирования изображения с ком пьютера используется функция network presen tation, вы можете выполнять некоторые дей ствия для демонстрации слайдов, используя пульт управления презентацией (не прилагается). На пульте управления презентацией используют ся следующие кнопки.

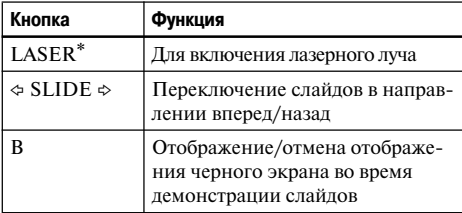

\* Кнопка LASER работает, даже если функция network presentation не используется.

#### **Примечания**

- Пульт управления презентацией может не рабо тать должным образом при наличие каких-либо препятствий между пультом и детектором ДУ на проекторе.
- В зависимости от операционной системы (OS) вашего компьютера черный экран может не отоб ражаться даже после нажатия кнопки B.
- При использовании пульта управления презен тацией выберите для параметра ID Mode в меню Installation установку All или 1.

# **Использование меню**

Проектор оснащен экранным меню для выпол нения различных настроек и выбора установок. Некоторые настраиваемые/устанавливаемые параметры отображаются во всплывающем ме ню, меню установок или меню настроек без главного меню или в следующем окне меню. При выборе параметра при помощи кнопки B отображается меню с установками данного параметра.

*Как изменить язык экранного меню, см. в разделе «Выбор языка в меню Language» на стр. 28.*

#### **Отображаемые элементы**

Индикатор входящего сигнала

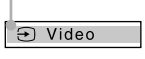

#### **Индикатор входящего сигнала**

Отображает выбранный канал входа. При от сутствии входящего сигнала отображается ин дикация  $\mathsf{X} \rightarrow$ . Вы можете убрать индикатор, используя параметр Status в меню Setup

**1** Нажмите кнопку MENU. Отображается меню.

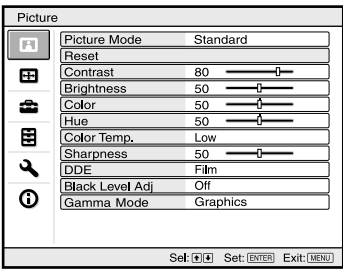

**2** Используйте кнопку  $\uparrow$  или  $\downarrow$  для выбора меню, затем нажмите кнопку  $\rightarrow$  или ENTER.

Параметры, которые могут быть настроены или для которых могут быть выбраны уста новки, отображаются в выбранном меню. Выбранные параметры выделяются желтым цветом.

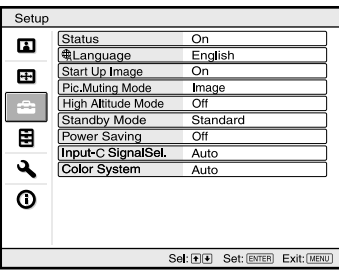

## **3** Выберите параметр.

Используйте кнопку ↑ или • для выбора параметра, затем нажмите  $\rightarrow$  или ENTER. Установки параметров отображаются во всплывающем меню, в меню установок, в меню настроек или в подменю.

#### **Всплывающее меню**

Устанавливаемые параметры  $\mathbf{I}$ 

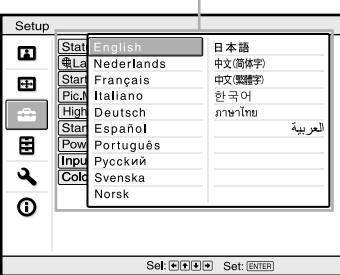

#### **Меню установок**

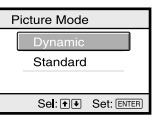

#### **Меню настроек**

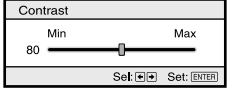

#### **Подменю**

#### Настраиваемые параметры

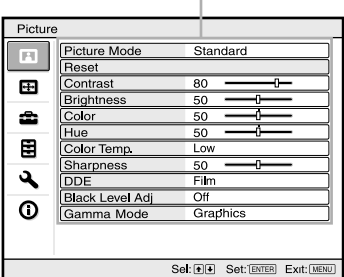

- **4** Выполните настройку или установку параметра.
	- **При изменении значения настройки:** Для увеличения значения нажмите кноп ку  $\uparrow$  или  $\rightarrow$ .

Для уменьшения значения нажмите кнопку  $\bigstar$  или  $\bigstar$ . Для возврата в предыдущий экран на

жмите кнопку ENTER.

• **При изменении установки:** Нажмите кнопку ↑ или → для изменения установки. Для возврата в предыдущий экран на

жмите кнопку ENTER.

В зависимости от выбранного параметра вы можете вернуться в предыдущий эк  $p$ ан при помощи кнопки  $\leftarrow$ .

#### **Чтобы убрать экран меню**

Нажмите кнопку MENU. Если не нажимать на кнопки в течение 1 мину ты, меню исчезает автоматически.

#### **Возврат установок по умолчанию для параметров, которые были настроены**

Вы можете вернуть установки для параметров следующими двумя способами.

• Выберите меню Picture функцию Reset.

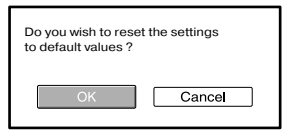

После отображения данного экрана выбери те OK.

Можно вернуть установки по умолчанию для следующих параметров: Contrast, Brightness, Color, Hue, Color Temp, Sharpness, DDE, Black Level Adj., и Gamma Mode в меню Picture.

• Нажмите на пульте ДУ кнопку RESET. Для возврата установок по умолчанию для параметра нажмите кнопку RESET в то вре мя, когда настраиваемый параметр отобра жается на экране.

#### **Не настраиваемые параметры**

В зависимости от входящего сигнала не все па раметры можно настраивать. Параметры, кото рые нельзя настраивать или для которых нельзя выбрать установки, не отображаются в меню.

*Подробнее см. на стр. 44.*

#### **Сохранение установок**

Установки автоматически сохраняются в памя ти проектора после нажатия кнопки ENTER.

#### **Если входящий сигнал отсутствует**

При отсутствии входящего сигнала на экране отображается сообщение «Cannot adjust this item».

# **Меню Picture**

Меню Picture предназначено для настройки изображения. Настройка и выбор установок парамет ров зависят от типа входящего сигнала.

*Подробнее см. в разделе «Входящие сигналы и настраиваемые параметры/выбираемые установки» на стр. 44.*

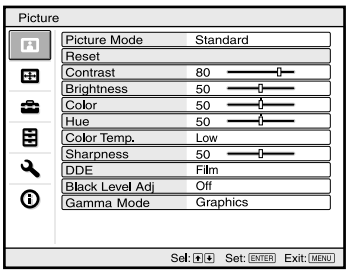

#### **При входящем видеосигнале При входящем компьютерном сигнале**

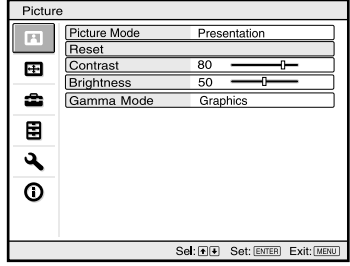

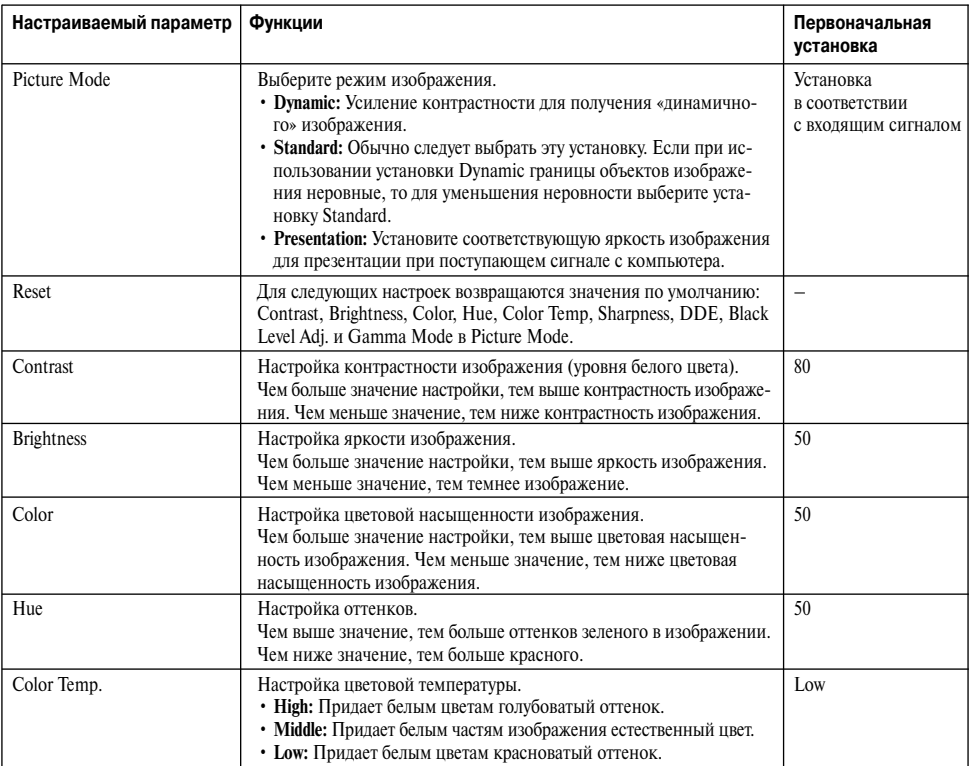

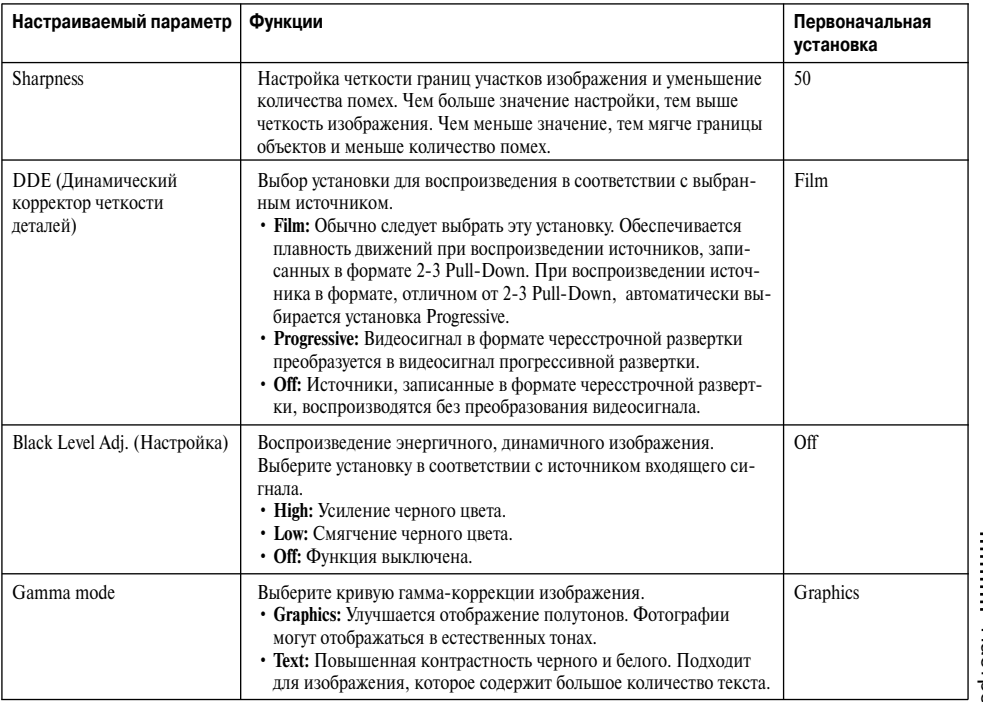

## **Примечаниe**

Если для параметра Pcture Mode выбрана установка Presentation, параметр Color Temp. не отображается.

# **Меню Screen**

Меню Screen предназначено для настройки входящего сигнала. Вы также можете настроить соотношение сторон изображения.

Настройка и выбор установок параметров зависят от типа входящего сигнала.

*Подробнее см. в разделе «Входящие сигналы и настраиваемые параметры/выбираемые установки» на стр. 44.*

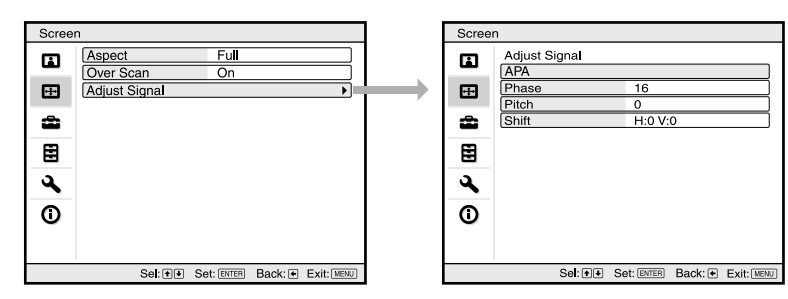

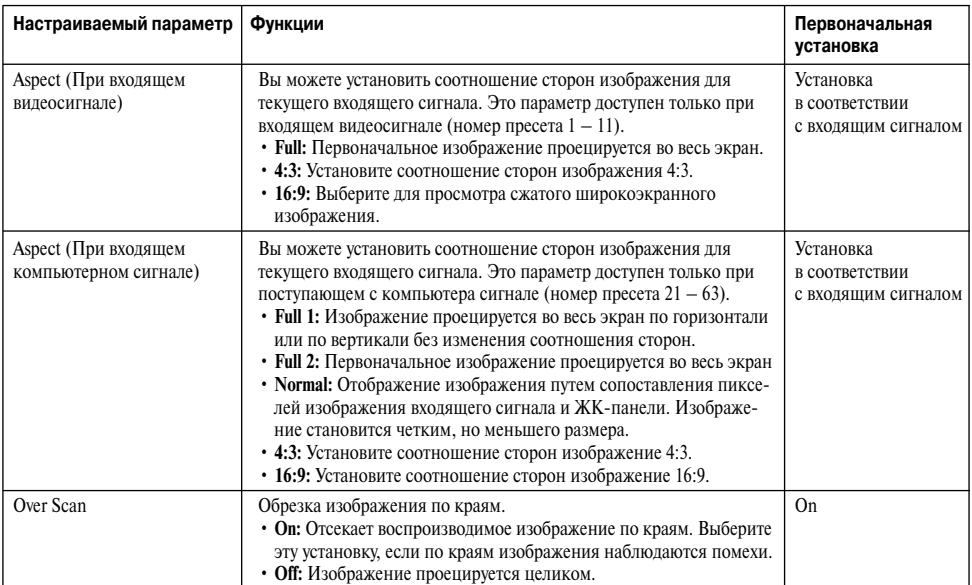

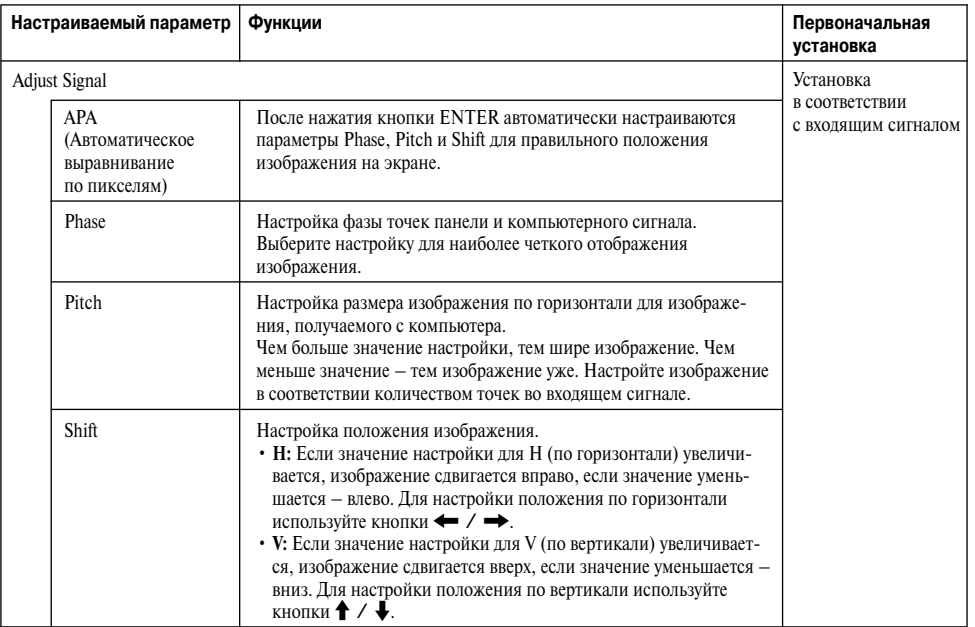

#### **Примечания**

- Обратите внимание, что, если проектор используется в целях получения прибыли или для публичного просмотра, изменение исходного изображения путем переключения в широкоэкранный режим может являться нарушением авторских прав или прав производителей, которые защищены законом.
- Параметр Aspect или некоторые настраиваемые параметры в зависимости от входящего сигнала не отображаются на экране. Также при выборе установок Full1 и Full2 изображение может отображаться одинаково.

#### **Относительно номера пресета**

В работе проектора используются 50 типов предустановленных данных для входящих си гналов (пресеты). Если на вход поступает пред установленный сигнал, проектор автоматичес ки определяет тип сигнала и использует пред установленные данные для отображения изо бражения оптимального качества. Номер ячей ки памяти и тип сигнала отображаются в меню Information (см. стр. 44). Вы можете изменить предустановленные данные в меню Screen. Данный проектор 20 типов настроек пользова теля для разъема Input-A, где также можно сохранить данные для входящих сигналов, кото рые не были предварительно установлены. Когда на вход впервые поступает сигнал, кото рый не был предварительно установлен, номер ячейки памяти отображается как 0. Если вы провели настройку сигнала в меню Screen, си гнал регистрируется в памяти проектора. Если в памяти уже зарегистрировано 20 настроек пользователя, новая настройка всегда записы вается вместо самой старой.

*Относительно предустановленных сигналов, см. таблицу на стр. 59.*

#### **Примечание**

Если для параметра Aspect в меню Screen выбрана какаялибо установка, кроме Full1 или Full2 , часть экрана отображается черным цветом.

# **Меню Setup**

Меню Setup предназначено для изменения настроек проектора.

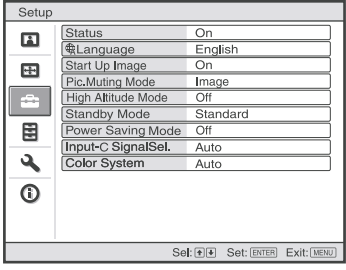

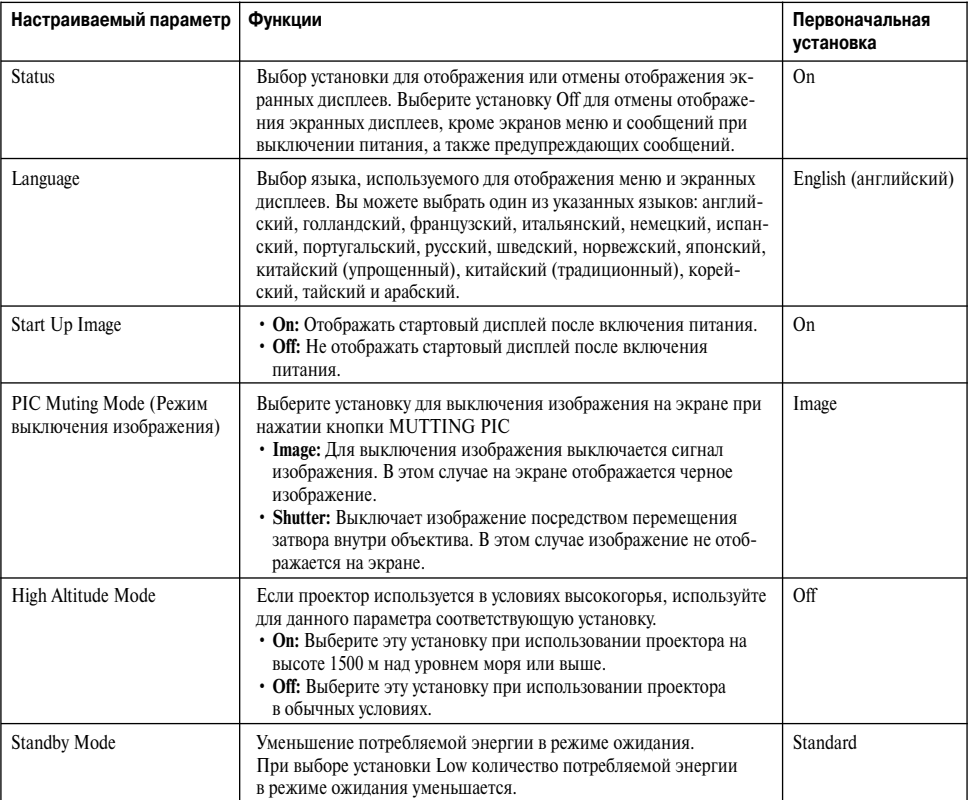

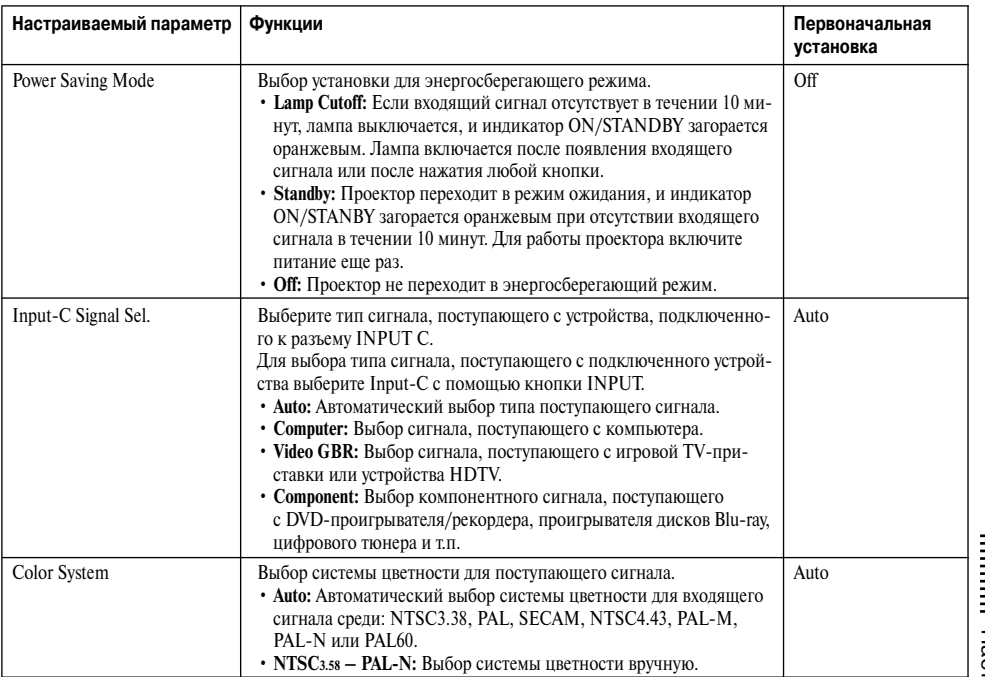

#### **Примечания**

- Надежность лампы может снизиться, если для параметра High Altitude Mode выбрать установку On при высоте над уровнем моря менее 1500 м.
- При выборе для параметра High Altitude Mode установки On увеличивается скорость вращения вентилятора и немного возрастает шум вентилятора.
- Если для параметра Standby Mode выбрана установка Low, функция network presentation и network control не работают.
- Если сигнал, поступающий на вход, не воспроизводится должным образом даже при выборе установки Auto для параметра Input-C Signal Sel., выберите установку в соответствии с сигналом, поступающим на вход.
- Обычно для параметра Color Set выбирается установка Auto. Если изображение воспроизводится с ис кажениями или черно-белое, выберите установку в соответствии с сигналом, поступающим на вход.

# **Меню Function**

Меню Setup предназначено для изменения настроек различных функций проектора.

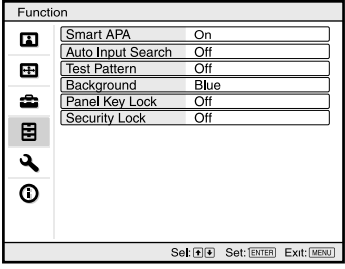

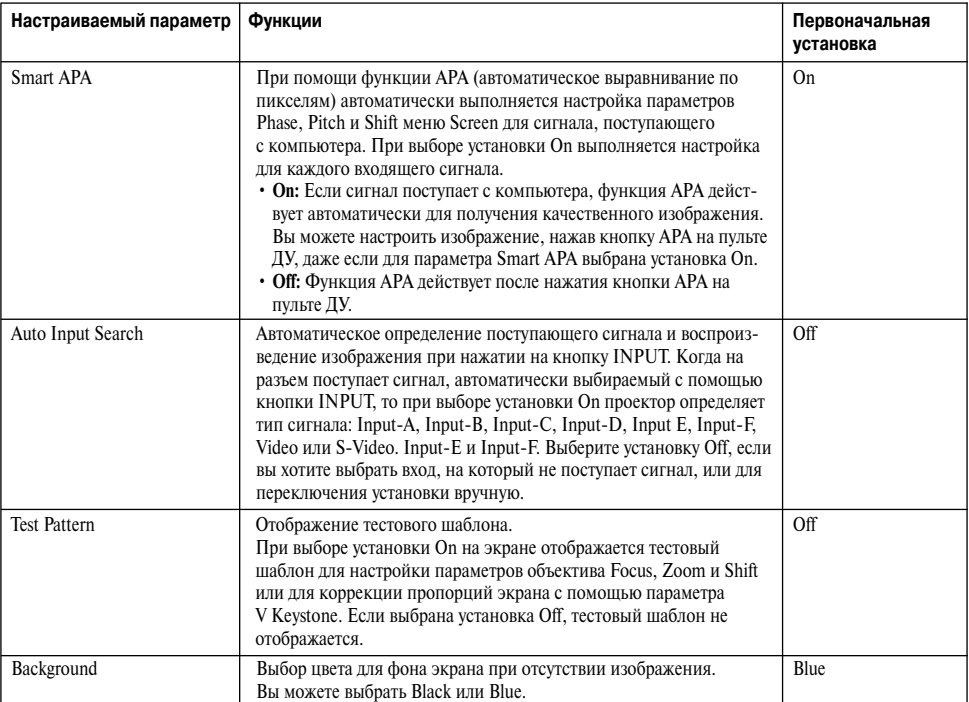

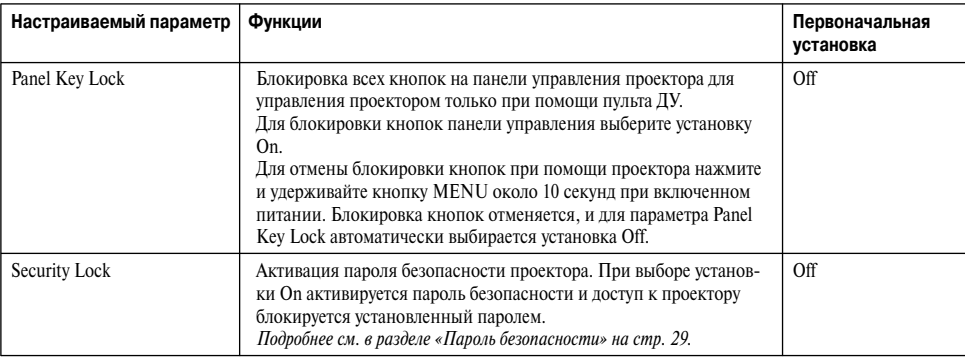

#### **Примечания**

- Нажмите кнопку APA, если на экране отображается полное изображение. Если вокруг проецируемого изображения имеются черные полосы, функция APA не будет работать должным образом и некоторые части изображения не смогут отображаться на экране.
- Вы можете отменить настройки повторным нажатием кнопки APA, пока на экране отображается инди кация Adjusting.
- В зависимости от типа поступающего сигнала, изображение не может быть настроено должным образом.
- При настройке изображения вручную выполните настройку параметров Phase, Pitch и Shift в меню Screen.

# **Меню Installation**

Меню Installation предназначено для изменения настроек проектора.

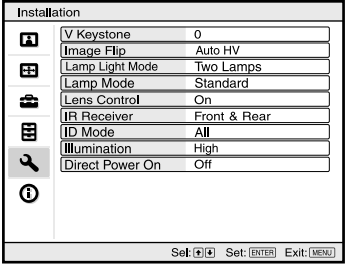

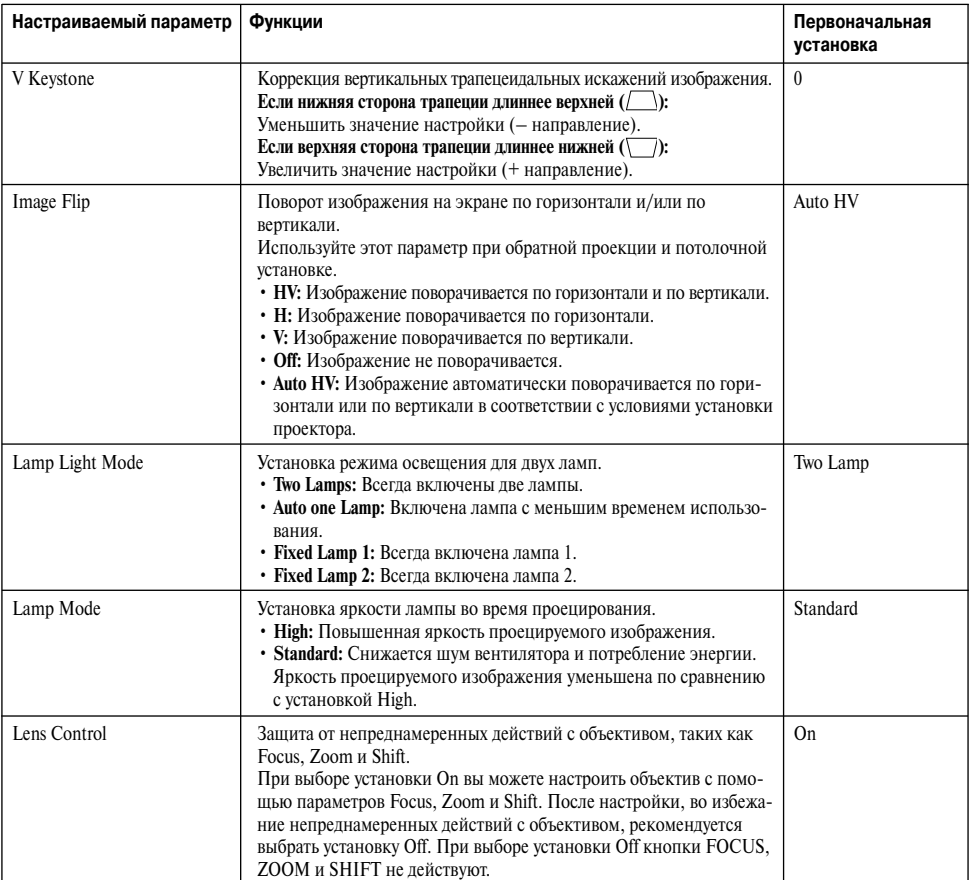

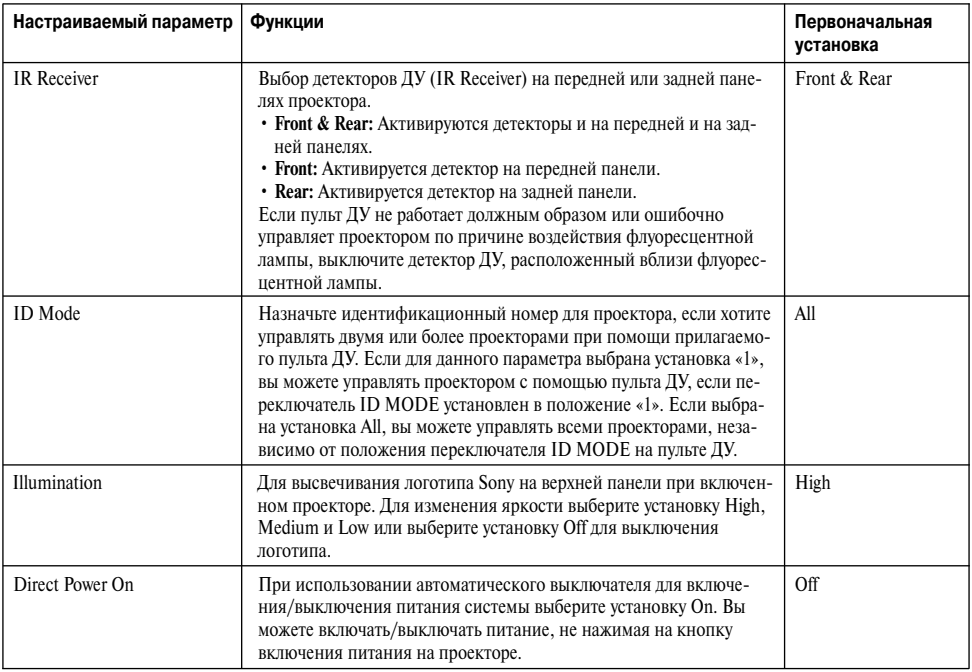

#### **Примечание**

В зависимости от положения изображения, настроенного при помощи сдвига объектива, соотношение сторон изображения может измениться или при использовании функции V Keystone возможно искаже ние изображения.

# **Меню Information**

В меню Information отображается название модели, серийный номер, частота входящего сигнала по горизонтали и вертикали и общее время эксплуатации лампы.

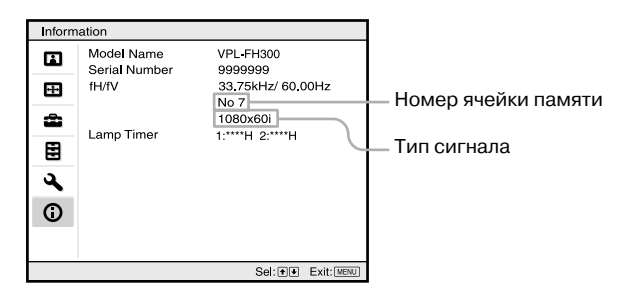

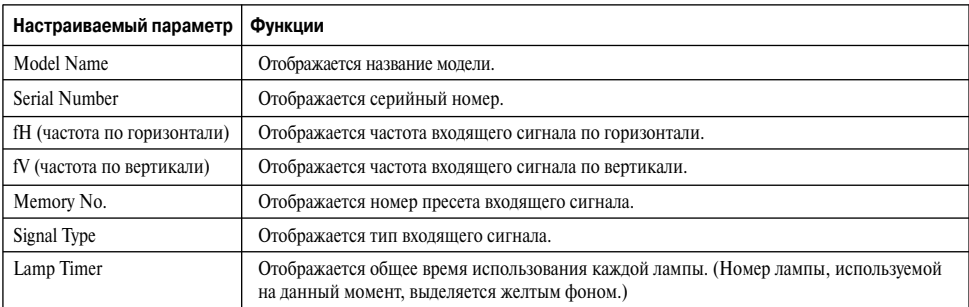

#### **Примечания**

- fH (частота по горизонтали) и fV (частота по вертикали) могут не отображаться в зависимости от используемого проектором входящего сигнала.
- Вы не можете изменить указанные выше данные.

#### **Входящие сигналы и настраиваемые параметры/выбираемые установки**

В зависимости от входящего сигнала некоторые из параметров меню не могут быть настроены, как указано в следующих таблицах. Параметры, которые не могут быть настроены, не отображаются в меню.

#### **Меню Picture**

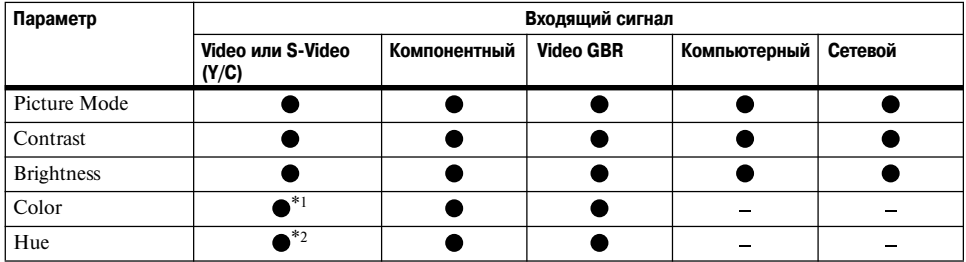

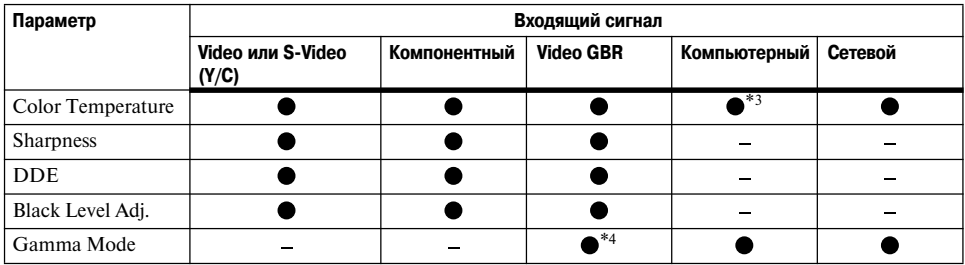

z: Настраивается/можно выбрать установку.

–: Не настраивается/установка не может быть выбрана.

\*1: Кроме B & W.

- \*2: Только NTSC3.58 и NTSC4.43, кроме B & W.
- \*3: Настраивается, только если для параметра Picture Mode выбрана установка Dynamic или Standard.

\*4: Только для номеров пресета 3, 4.

#### **Меню Screen**

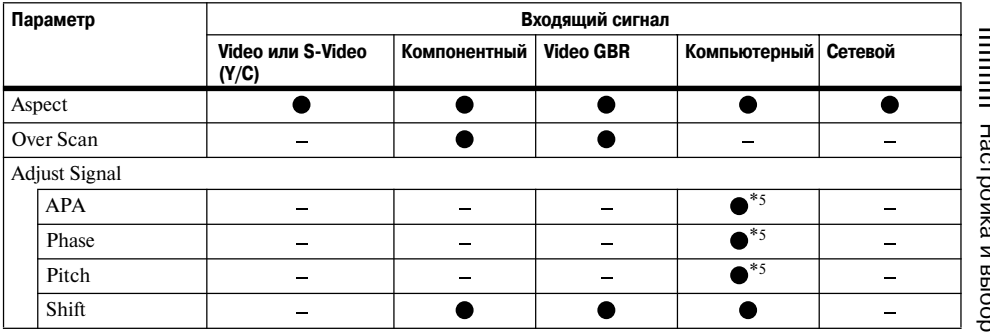

z: Настраивается/можно выбрать установку.

–: Не настраивается/установка не может быть выбрана.

\*5: Кроме входящего HDMI-сигнала или входящего сигнала с дополнительного устройства.

# **Замена лампы**

Лампа, которая используется в качестве источ ника света, является расходным материалом. Таким образом заменяйте старую лампу (лампа 1 или 2) на новую в следующих случаях:

- Яркость лампы снизилась, или лампа пере горела.
- На экране отображается сообщение относи тельно необходимости замены лампы.
- Мигает индикатор LAMP/COVER (повторно по 3 раза).

Срок службы лампы зависит от условий работы. Для замены используйте проекционную лампу  $LMP-F271.$ 

Использование любых других ламп, кроме LMP-F271, может стать причиной поломки проектора.

#### **Предостережение**

После нажатия на кнопку  $\mathcal{V}^{(1)}$  для выключения проектора лампа остается горячей. Если вы при**коснетесь к лампе, вы можете обжечь пальцы. Для замены лампу подождите не менее часа, пока лампа не остынет.**

#### **Примечания**

- Если лампа разбилась, обратитесь к квалифици рованному специалисту фирмы Sony.
- Вынимая лампу, беритесь за ручку. Если вы возьметесь за лампу, то можете пораниться или обжечься.
- Прежде чем вынуть лампу, убедитесь в том, что лампа находится в горизонтальном положении, затем выньте ее. Не наклоняйте лампу. Если вы вынимаете лампу в наклоненном положении и лампа разбивается, осколки лампы могут по ранить вас.

**1** Выключите проектор и отсоедините ка бель питания от розетки сети перемен ного тока.

#### **Примечание**

Если вам нужно заменить лампу после ис пользования проектора, подождите не менее часа, пока лампа не остынет.

**2** Выкрутите 4 винта с помощью крестооб разной отвертки и откройте крышку лампы.

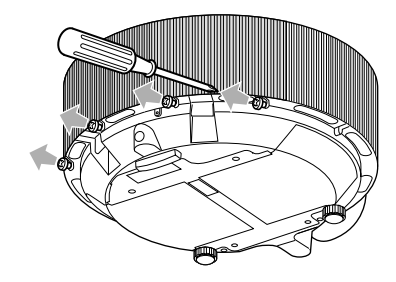

**3** Поместите пальцы в щель под боковой панелью проектора и потяните ее, затем откиньте крышку вверх до щелчка.

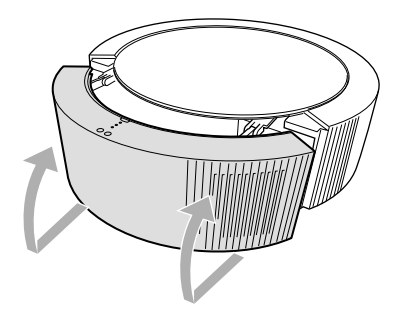

**4** С помощью крестообразной отвертки выверните 3 винта • лампы 1 или лампы 2. Возьмитесь пальцами за ручку и затем выньте лампу.

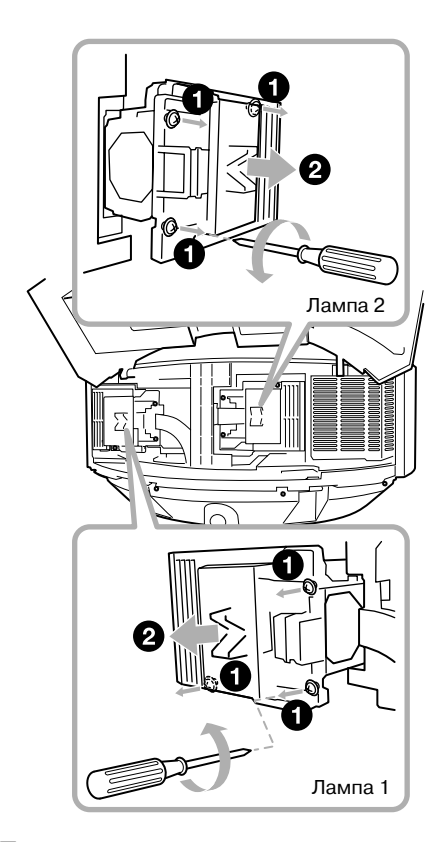

**5** Полностью вставьте новую лампу  $\bullet$ до упора. Закрутите 3 винта <sup>2</sup> лампы 1 и лампы 2.

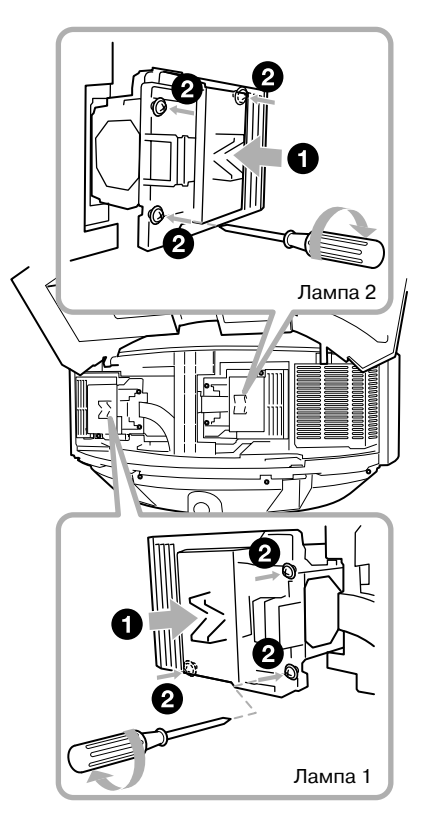

- Не прикасайтесь к стеклянной поверхности лампы.
- Если лампа неправильно установлена, пита ние не может быть включено.

**6** Верните крышку лампы в изначальное положение и закрутите 4 винта с помо щью крестообразной отвертки.

#### **Примечание**

**Примечания**

Убедитесь, что крышка лампы закреплена надежно. Иначе вы не сможете включить проектор.

#### **Предостережение**

**Во избежание удара электрическим током или возникновения пожара** не допускайте попадания жидкости или каких-либо твердых предметов в отсек для лампы и не помещайте туда руки.

#### **Примечания**

- Для удаления сообщения нажмите любую кноп ку на панели управления проектора или на пульте ДУ.
- При замене лампы не забудьте заменить воздуш ный фильтр, прилагаемый к лампе.

# **Замена воздушных фильтров**

Каждый раз после замены лампы следует заме нять оба воздушных фильтра.

При замене воздушных фильтров используйте только фильтры, прилагаемые к проекционной лампе LMP-F271. Использование других фильтров может привести к возникновению неис правностей.

- **1** Отключите питание и отсоедините кабель питания от розетки.
- **2** Нажимая на фиксатор **0**, выньте обе крышки отсеков воздушного фильтра  $\mathbf{\Theta}$ .

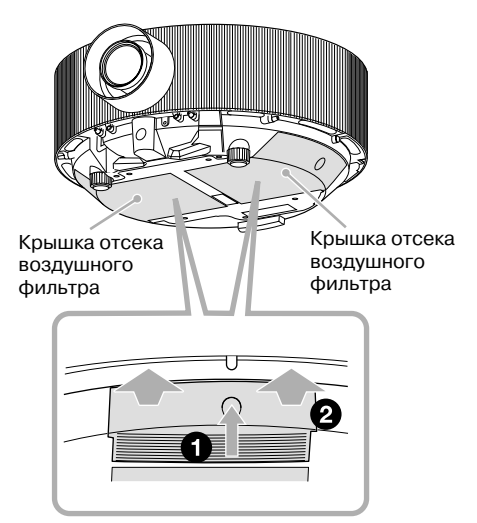

**3** Потяните фиксаторы <sup>0</sup> на воздушном фильтре вперед, затем потяните их вверх и выньте фильтр.

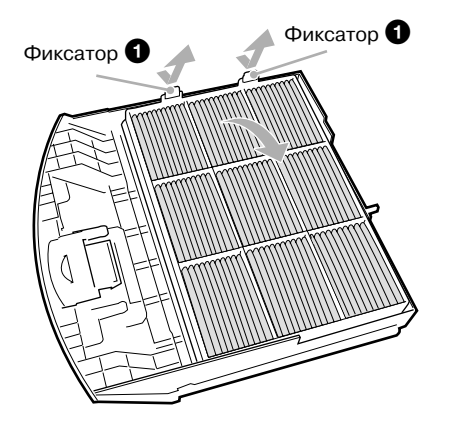

**4** Вставьте фиксаторы <sup>2</sup> нового фильтра в отверстия крышки отсека воздушного фильтра, затем нажмите сверху на воз душный фильтр до закрепления фикса торов  $\bullet$ .

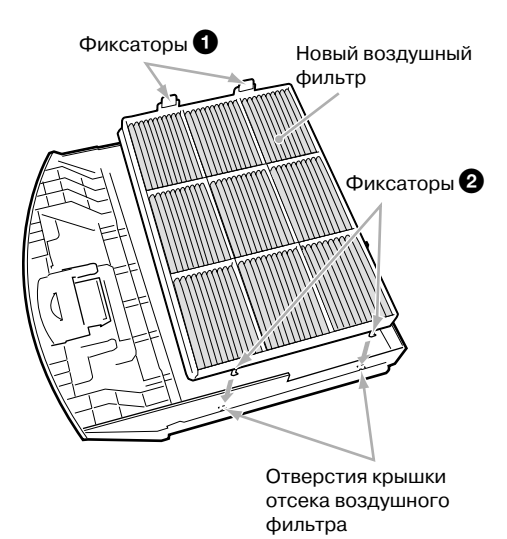

**5** Убедитесь, что воздушный фильтр при креплен при помощи фиксаторов 2 к крышке, затем установите крышку от сека воздушного фильтра на проектор.

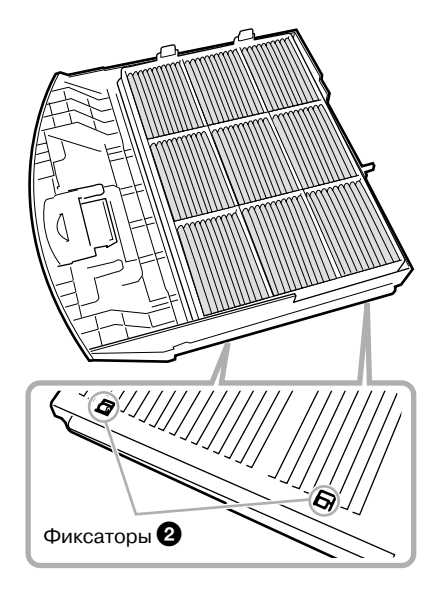

#### **Предостережение**

**Если пренебрегать заменой воздушных фильтров,**  в них может накапливаться пыль. В результате устройство перегревается, что может привести к полом**ке или к пожару.**

#### **Примечания**

- При замене одного воздушного фильтра следует также заменить второй. Замена только одного фильтра может привести к неисправности.
- Убедитесь, что надежно закрепили крышки от секов фильтров. Питание не включится, если крышка не закреплена, как следует.

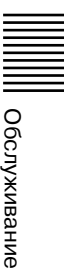

# **Поиск и устранение неисправностей**

Если в работе проектора появились неполадки, попробуйте с помощью следующих инструкций определить причину их возникновения и устранить неполадки. Если проблемы сохранились, обратитесь в сервисный центр Sony.

#### **Питание**

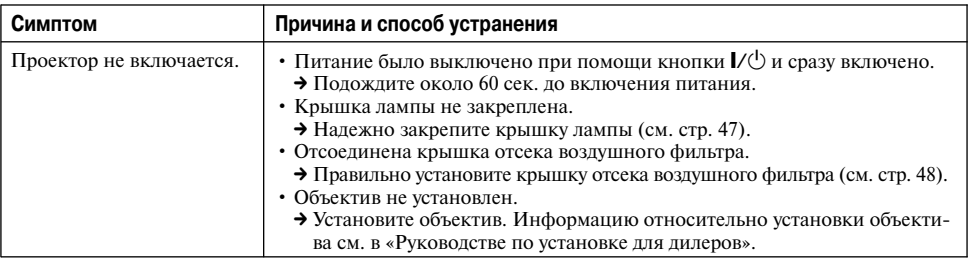

#### **Изображение**

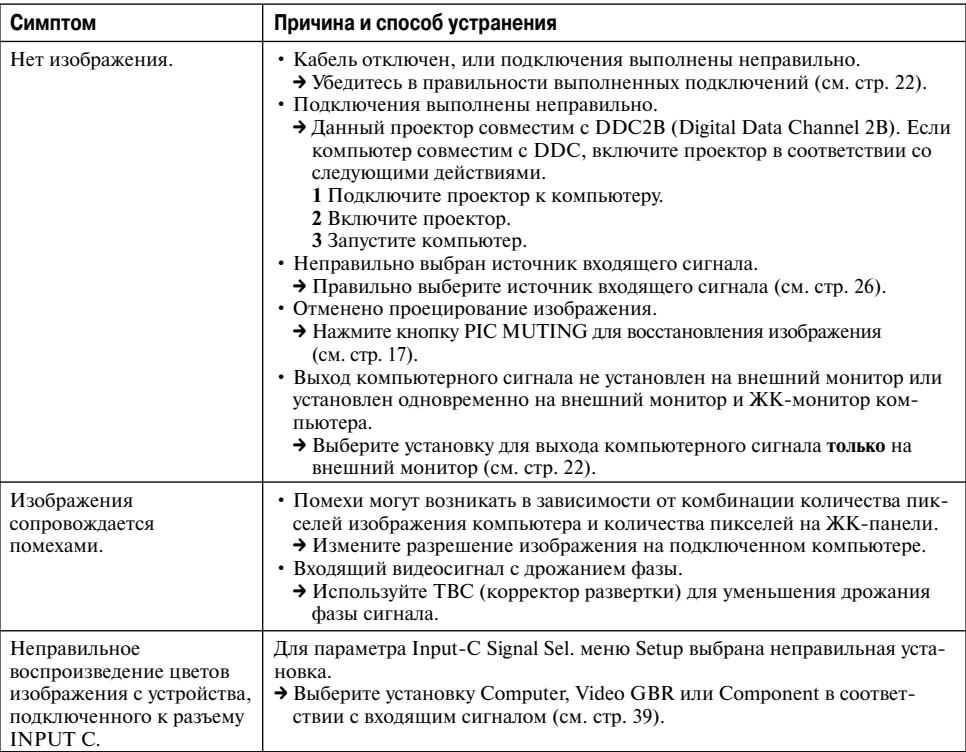

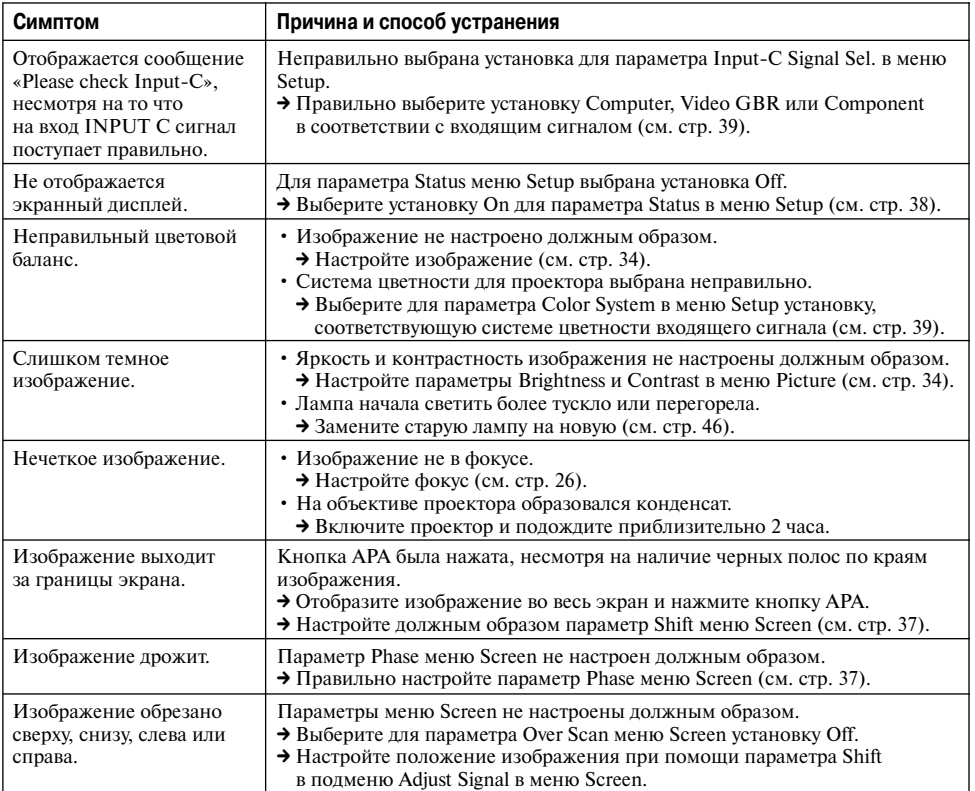

## **Пульт ДУ**

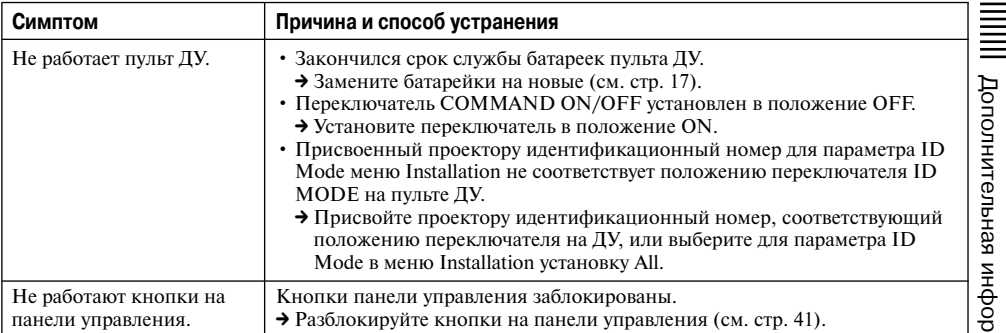

#### **Прочие**

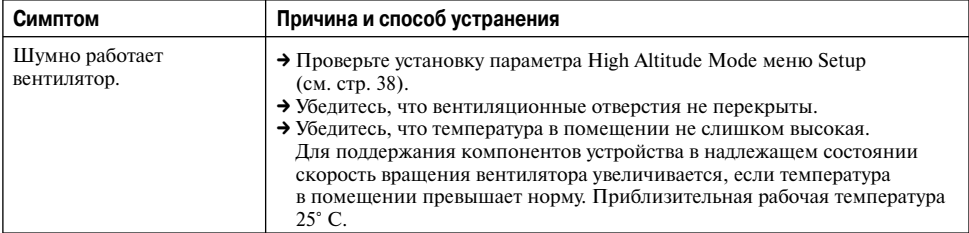

#### **Индикаторы**

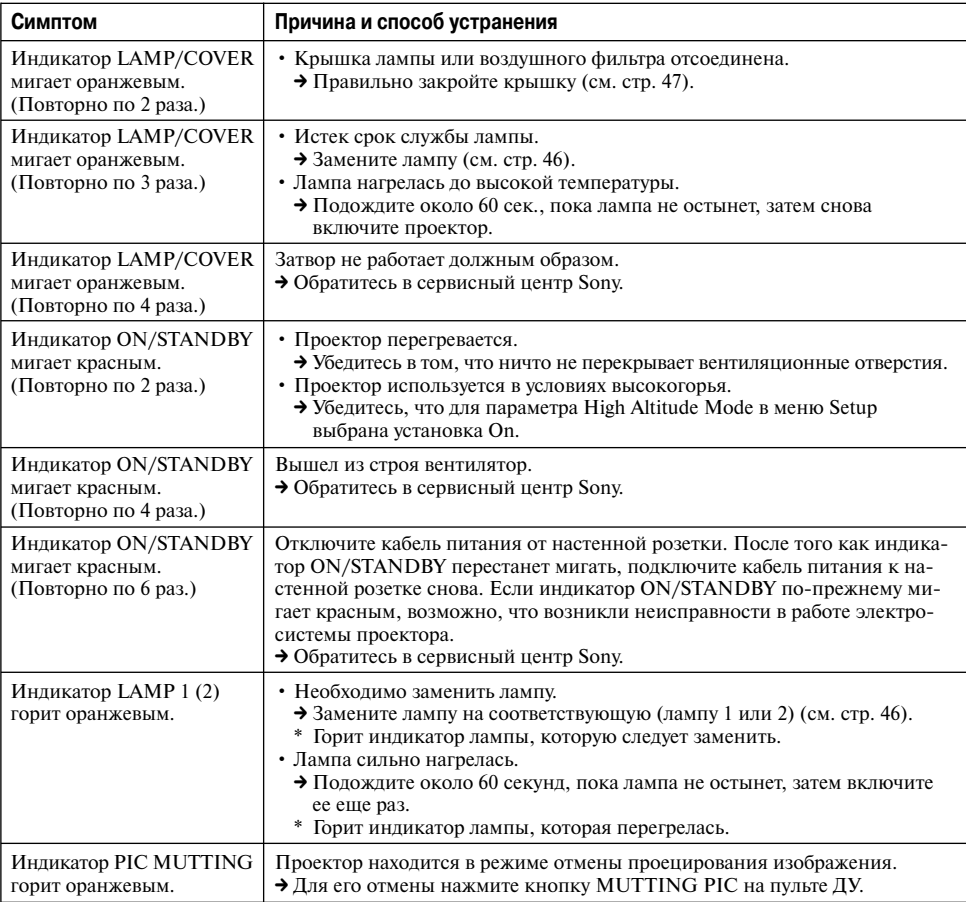

## **Список сообщений**

#### **Предупреждающие сообщения**

Для определения значения сообщений, которые отображаются на экране, воспользуйтесь нижеследующей таблицей.

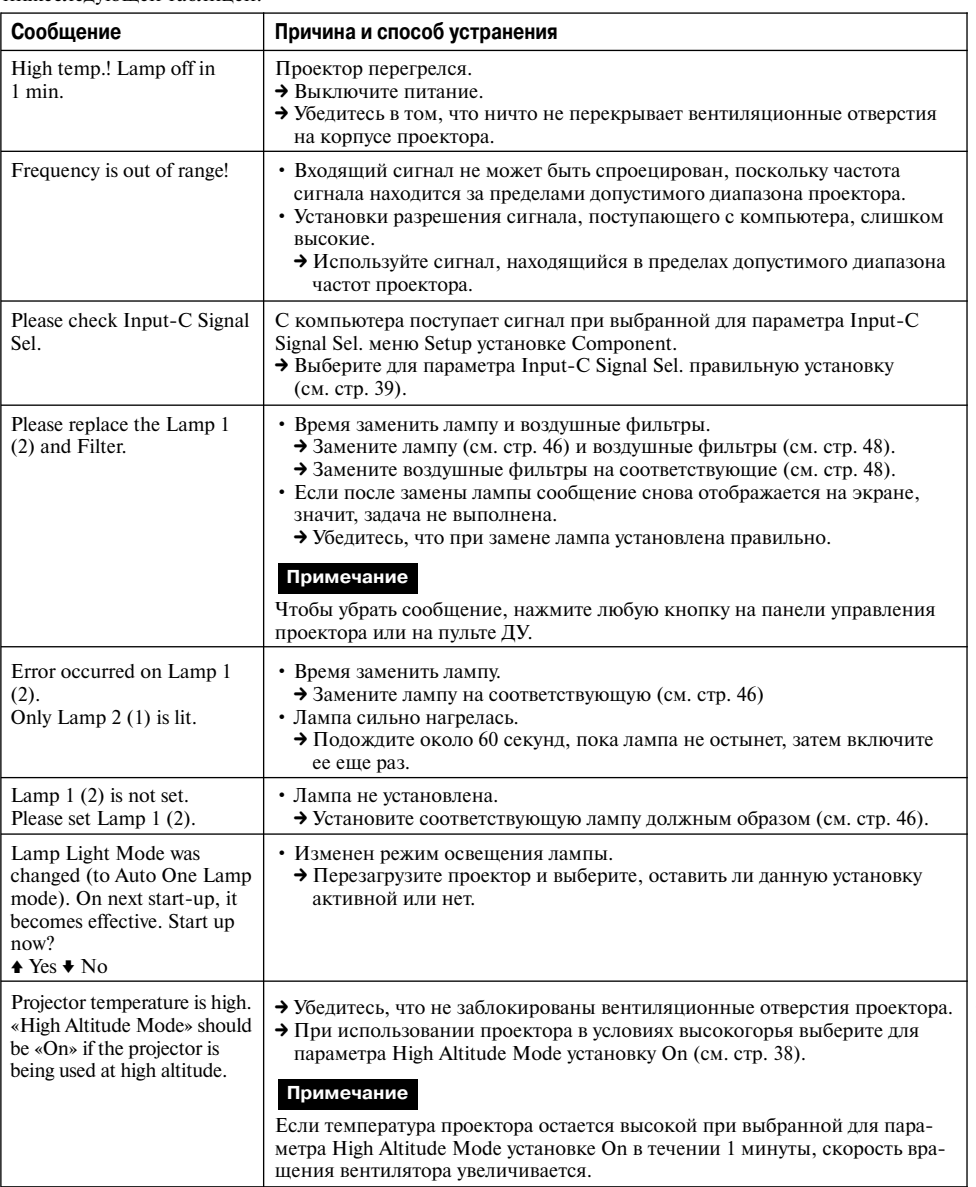

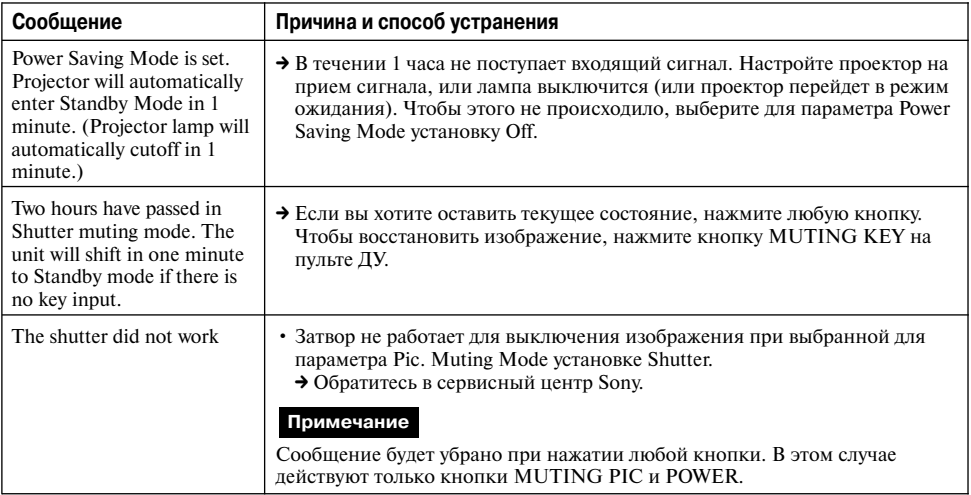

#### **Предостерегающие сообщения**

Для определения значения сообщений, которые отображаются на экране, воспользуйтесь нижес ледующей таблицей.

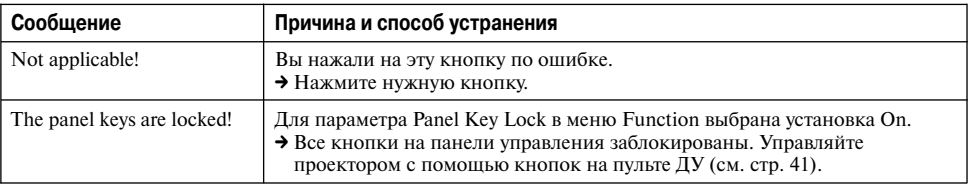

# **Технические характеристики**

#### **Оптические характеристики**

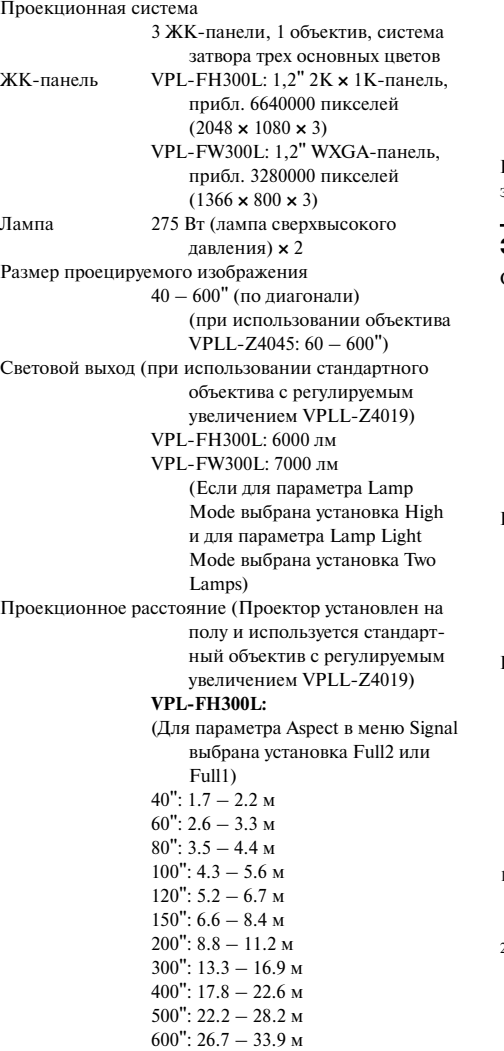

#### **VPL-FW300L:**

(Для параметра Aspect в меню Signal выбрана установка Full2 или Full1)  $40"$ : 1.6 – 2.1 м  $60"$ : 2.5 – 3.2 м  $80"$ : 3.4 – 4.3 м  $100"$ : 4.2 – 5.4 м  $120"$ : 5.1 – 6.5 м  $150"$ : 6.4 – 8.2 м  $200"$ : 8.6 – 10.9 м 300": 12.9 - 16.5 м 400":  $17.3 - 22.0$  M  $500"$ : 21.7 – 27.5 м  $600"$ : 26.0 – 33.1 м

Возможна небольшая разница между фактическим значением и значением, указанным выше.

#### **Электрические характеристики**

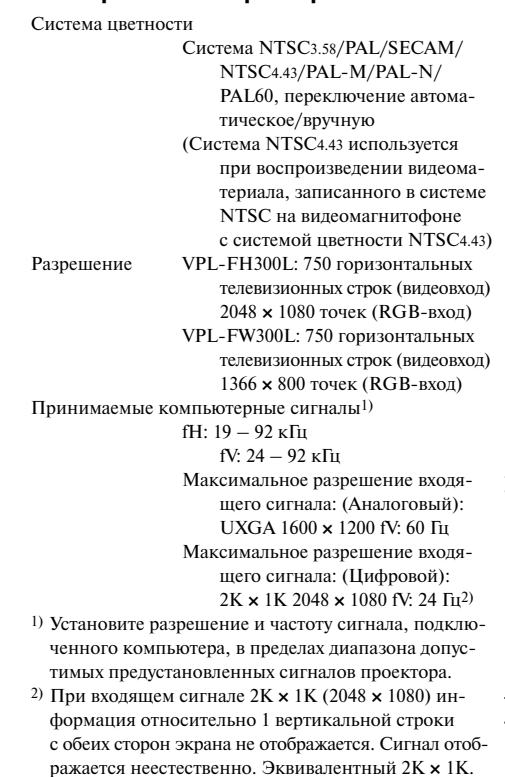

#### Доступные видеосигналы

15 кГц RGB 50/60 Гц, Компонентный c прогрессивной разверткой 50/60 Гц, DTV (480/60i, 575/50i, 480/60p, 575/50p, 720/60p, 720/50p, 1080/60i, 1080/50i, 1080/24p, 1080/30p, 1080/60p, 1080/50p); Композитный видео сигнал, Y/C видео

#### **Входы/выходы**

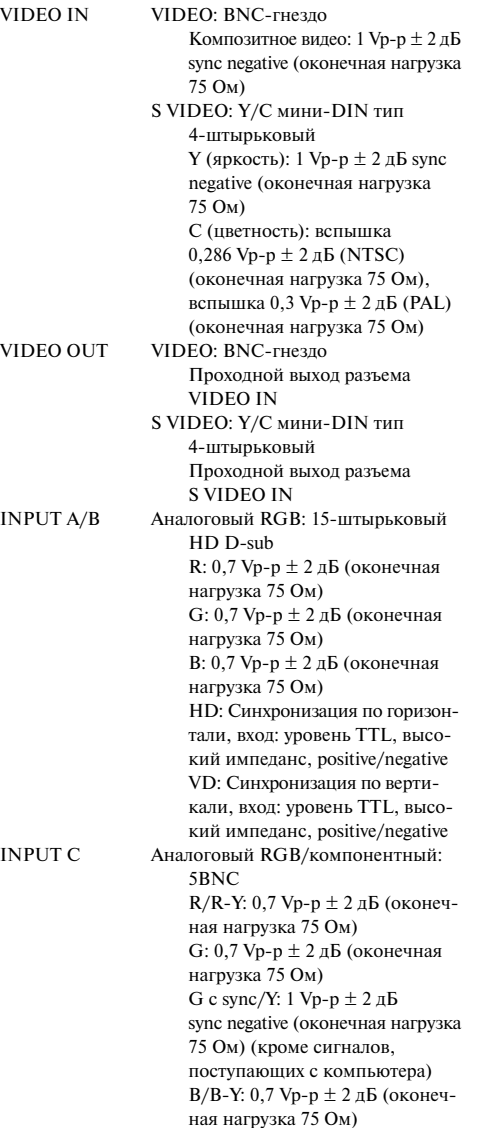

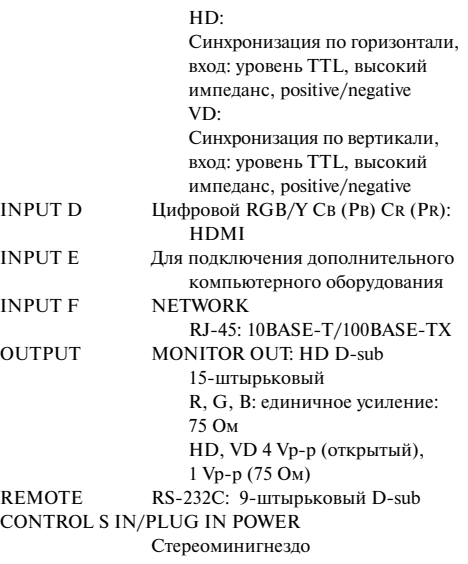

#### **Общие**

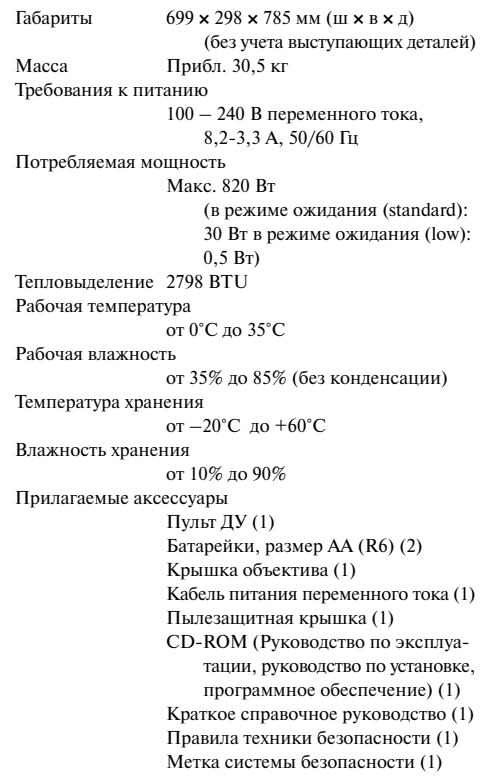

Крышка разъема переменного тока (1) Крышка HDMI-разъема (1)

Дизайн и технические характеристики могут быть изменены без уведомления.

#### **Примечание**

Перед использованием обязательно удостоверь тесь, что устройство работает должным образом. КОМПАНИЯ SONY НЕ НЕСЕТ ОТВЕТСТВЕННОСТИ ЗА ЛЮБОГО РОДА УБЫТКИ, ВКЛЮЧАЯ, ПОМИМО ПРОЧЕГО, КОМПЕНСАЦИЮ ИЛИ ВОЗМЕЩЕНИЕ УЩЕРБА ИЗЗА ПОТЕРИ СУЩЕСТВУЮЩЕЙ ИЛИ ПРЕДПОЛАГАЕМОЙ ПРИБЫЛИ, ВОЗНИКАЮЩИХ ВСЛЕДСТВИЕ СБОЯ В РАБОТЕ ДАННОГО УСТРОЙСТВА В ТЕЧЕНИЕ ГАРАНТИЙНОГО СРОКА ИЛИ ПО ЕГО ОКОНЧАНИЮ, ИЛИ ПО КАКОЙ-ЛИБО ДРУГОЙ ПРИЧИНЕ.

#### **Дополнительные аксессуары**

Проекционная лампа LMP-F271 (для замены, включая 2 воздушных фильтра) Набор для установки **PSS-630** Набор для установки Joint Pole **PSS-630P** Адаптер входа HD-SDI/SDI BKM-FW16 Пульт управления презентацией RM-PIPK1 Проекционный объектив Нерегулируемый короткофокусный объектив VPLL4008 (для обратной проекции (угол оптической оси: 0°))  $F=2.0$  $f=22.15$ Ручная регулировка фокуса Размер проецируемого изображения  $40 - 600"$ Проекционное расстояние: VPL-FH300L (VPLFW300L) 100": 1790 мм (1750 мм) 200": 3660 мм (3570 мм) 300": 5530 мм (5390 мм) Макс. внешние размеры (ш × в × г) 148 × 133 × 240 мм Масса 2550 г

Короткофокусный объектив с регулируемым увеличе нием VPLL-Z4015  $F=2.2 - 2.6$  $f=39.76 - 54.27$  MM Электроприводная регулировка фокуса/увеличения Размер проецируемого изображения  $40 - 600"$ Проекционное расстояние: VPL-FH300L (VPLFW300L)  $100"$ : 3340 - 4410 мм  $(3250 - 4290)$  MM) 200": 6790 – 8920 мм  $(6610 - 8690)$  MM) 300": 10240 – 13430 мм (9980 – 13090 мм) Макс. внешние размеры (ш **×** в **×** г) 148 × 133 × 231 мм Масса 3000 г Стандартный объектив с регулируемым увеличением **VPLL-Z4019**  $F=1.7 - 2.1$  $f=52.14 - 68.57$  MM Электроприводная регулировка фокуса/увеличения Размер проецируемого изображения  $40 - 600"$ Проекционное расстояние: VPL-FH300L (VPLFW300L) 100": 4340 – 5550 мм  $(4230 - 5410)$  MM)  $200"$ : 8810 – 11220 мм (8590 – 10940 мм) 300": 13280 – 16900 мм  $(12940 - 16470 \text{ mm})$ Макс. внешние размеры (ш **×** в **×** г) 148 × 133 × 212 мм Масса 3060 г Среднефокусный объектив с регулируемым увеличе нием VPLL-Z4015  $F=2.2 - 3.1$ f=64.59 – 124.11 мм Электроприводная регулировка фокуса/увеличения Размер проецируемого изображения  $40 - 600"$ Проекционное расстояние: VPL-FH300L (VPLFW300L) 100": 5450 – 10110 мм  $(5310 - 9850)$  MM)  $200"$ : 11060 – 20370 мм  $(10780 - 19850)$  MM) 300": 16680 – 30620 мм  $(16250 - 29860)$ 

Макс. внешние размеры (ш **×** в **×** г)  $148 \times 133 \times 243$  MM Масса 2800 г Длиннофокусный объектив с регулируемым увеличе нием VPLL-Z4015  $F=2.2 - 3.6$ f=119.3 – 217.1 мм Электроприводная регулировка фокуса/увеличения Размер проецируемого изображения  $60 - 600"$ Проекционное расстояние: VPL-FH300L (VPLFW300L) 100": 10050 – 17400 мм (9800 – 16970 мм) 200": 20310 – 35030 мм  $(19800 - 34160)$  MM) 300": 30570 – 52660 мм  $(29810 - 51350)$ Макс. внешние размеры (ш **×** в **×** г) 148 × 133 × 235 мм Масса 3000 г

*Некоторые аксессуары могут не иметься в про даже в определенных регионах. Для получения информации обратитесь к ближайшему дилеру фирмы Sony.*

#### **Назначение штырьков**

#### **INPUT A/B**

#### Разъем RGB (15-штырьковый HD D-sub)

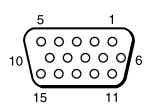

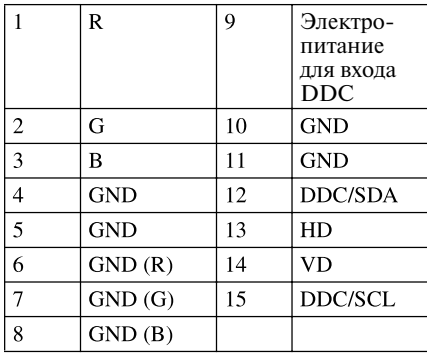

#### **REMOTE**

#### Разъем RS-232C (9-штырьковый D-sub)

$$
\begin{array}{c}\n5 \quad 1 \\
\textcircled{2000} \\
9 \quad 6\n\end{array}
$$

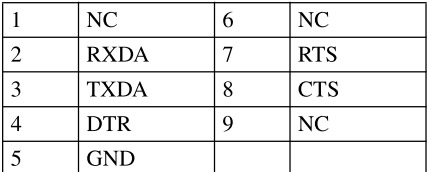

#### **Предустановленные сигналы**

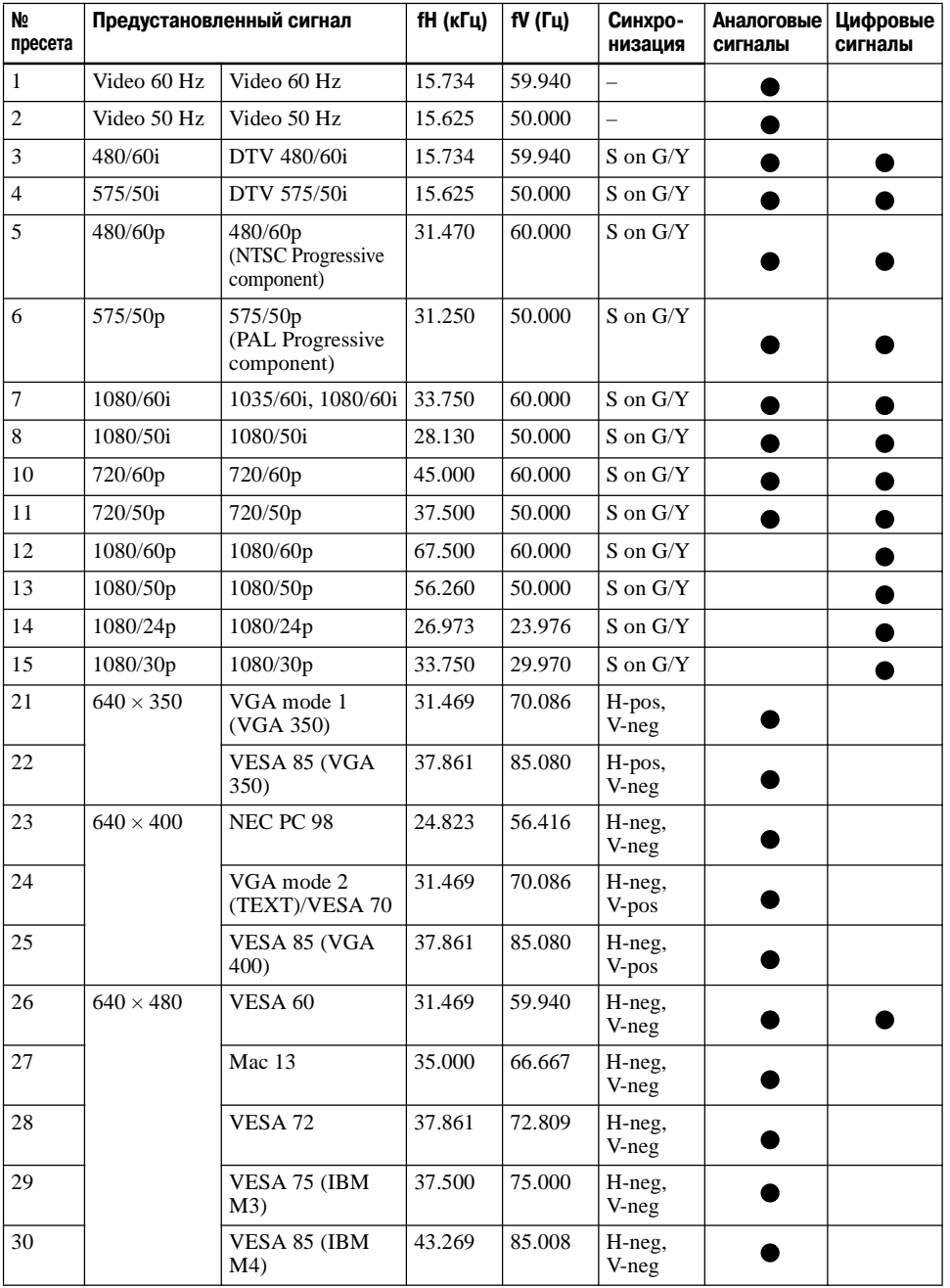

Дополнительная информация Дополнительная информация

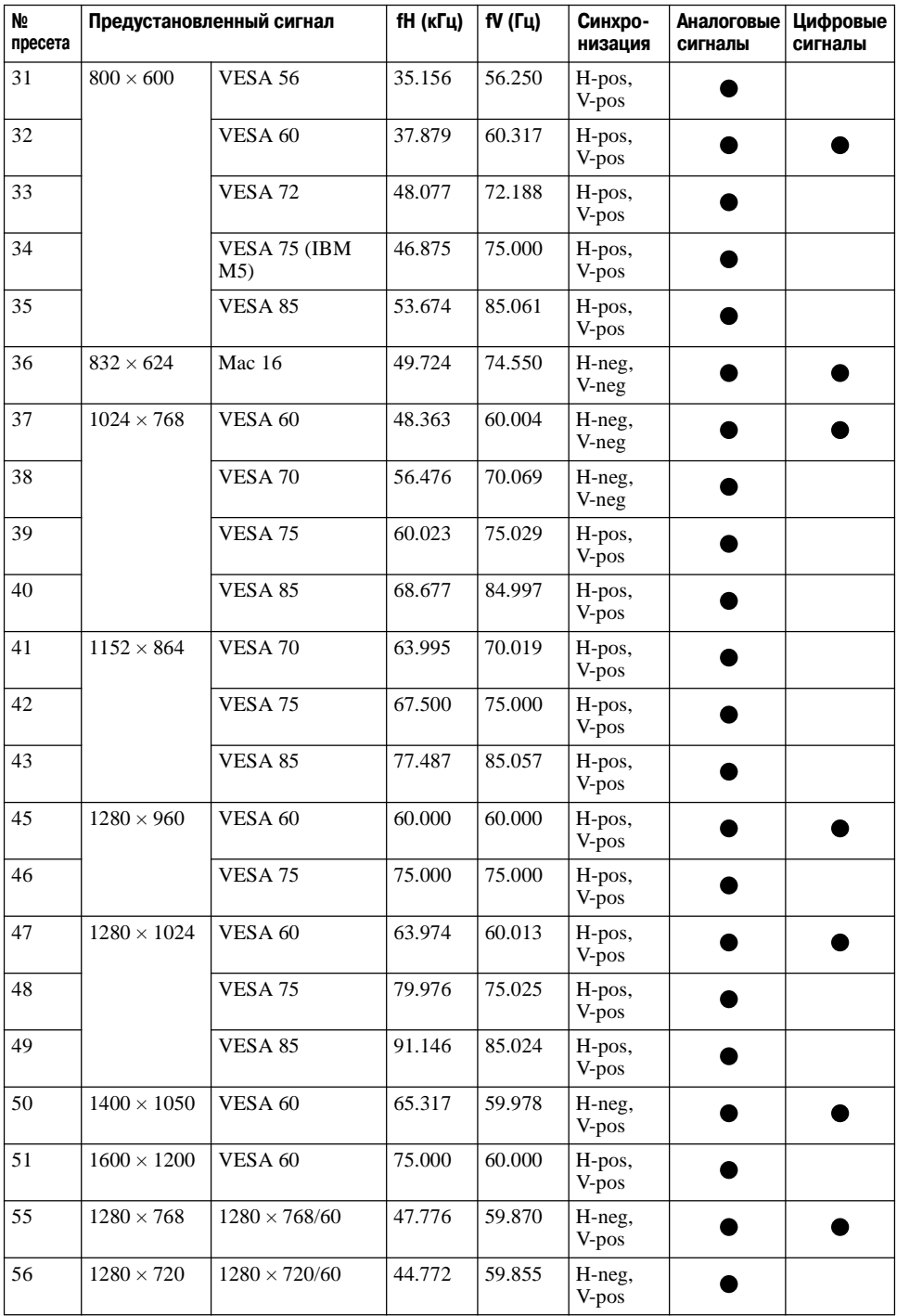

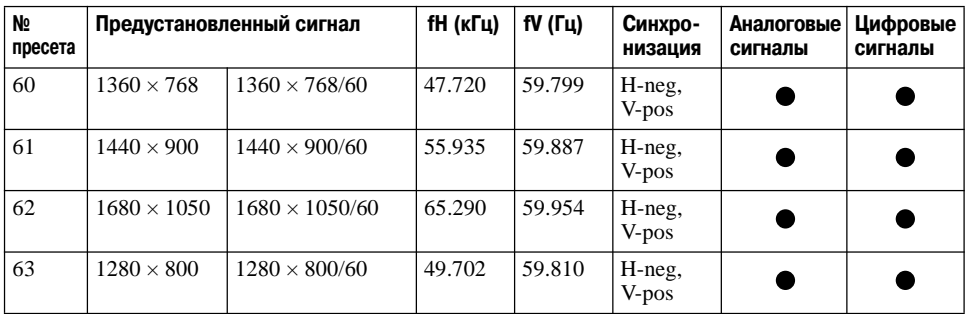

#### **Примечание**

Если входящим является какой-либо другой сигнал, кроме предустановленных сигналов, указанных выше, изображение может не отображаться должным образом.

# **Габариты**

#### **Вид спереди**

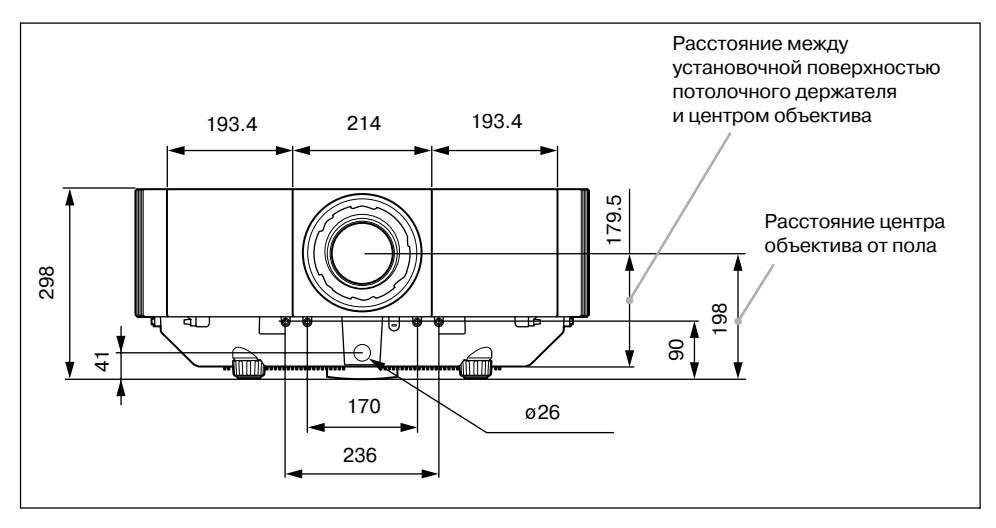

#### **Вид сверху**

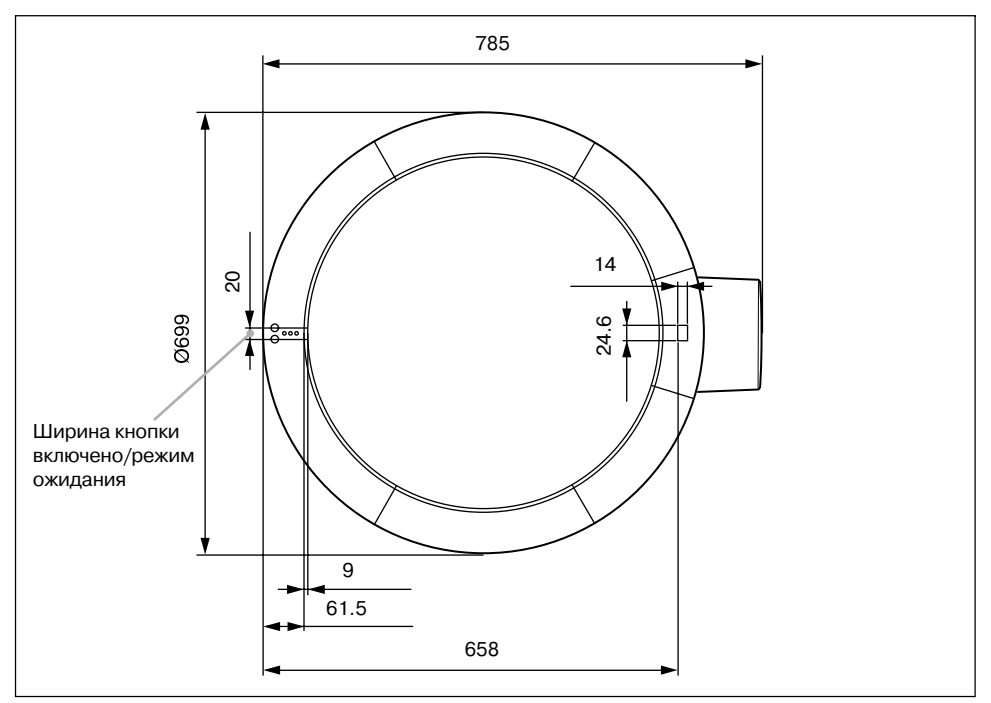

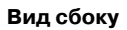

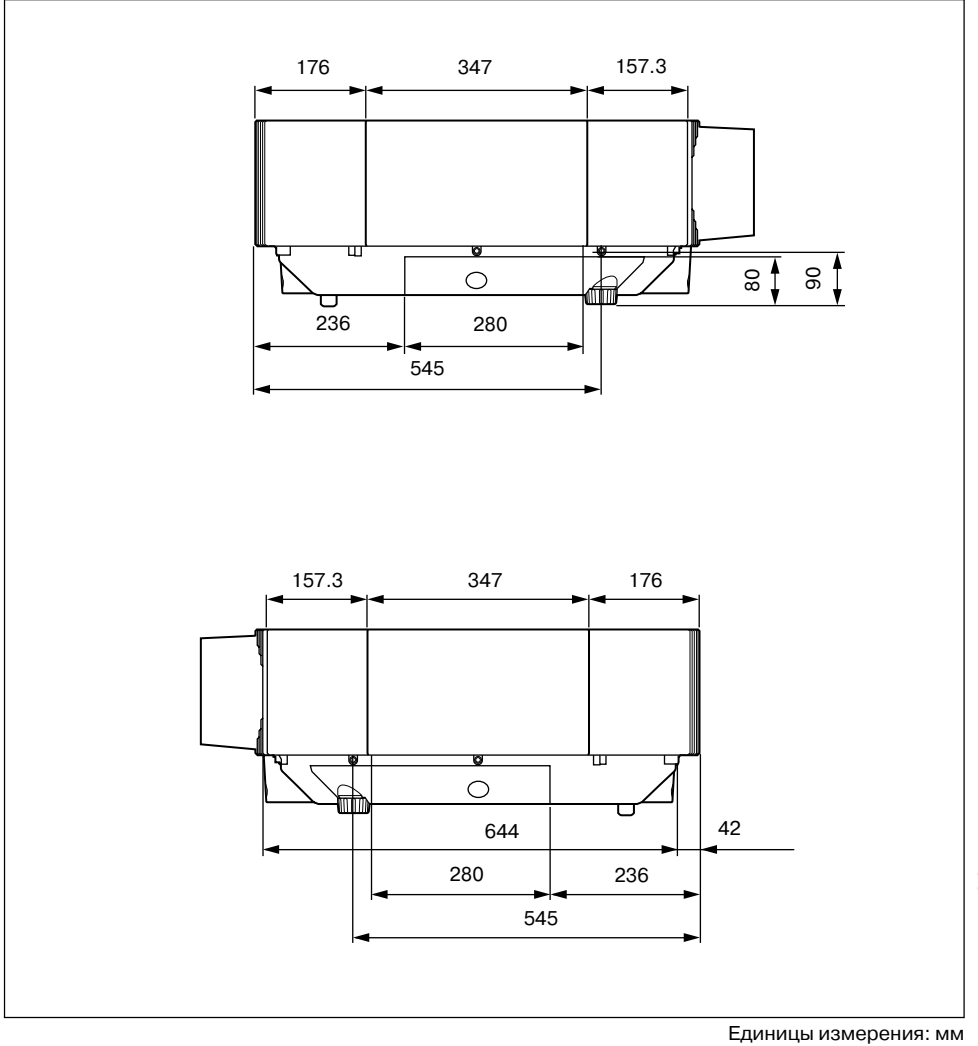

#### **Вид сзади**

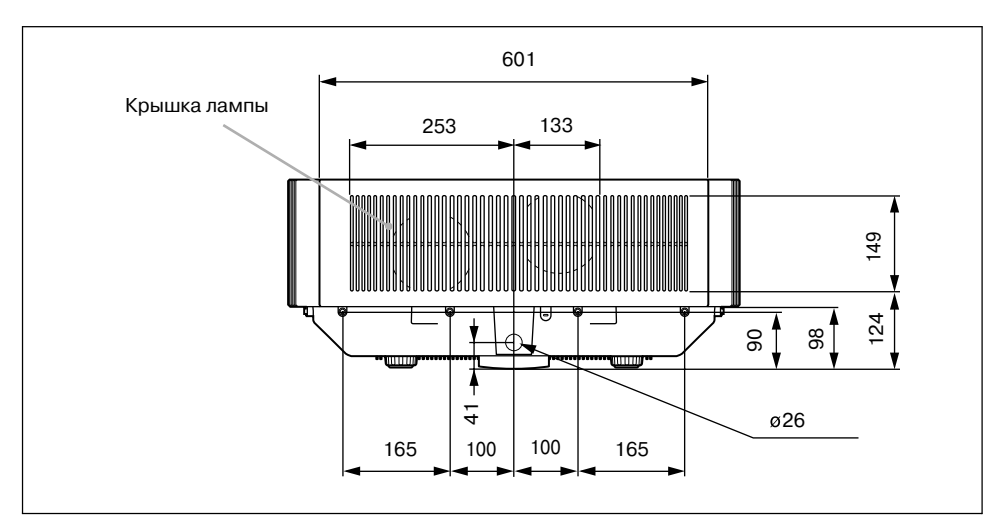

#### **Вид снизу**

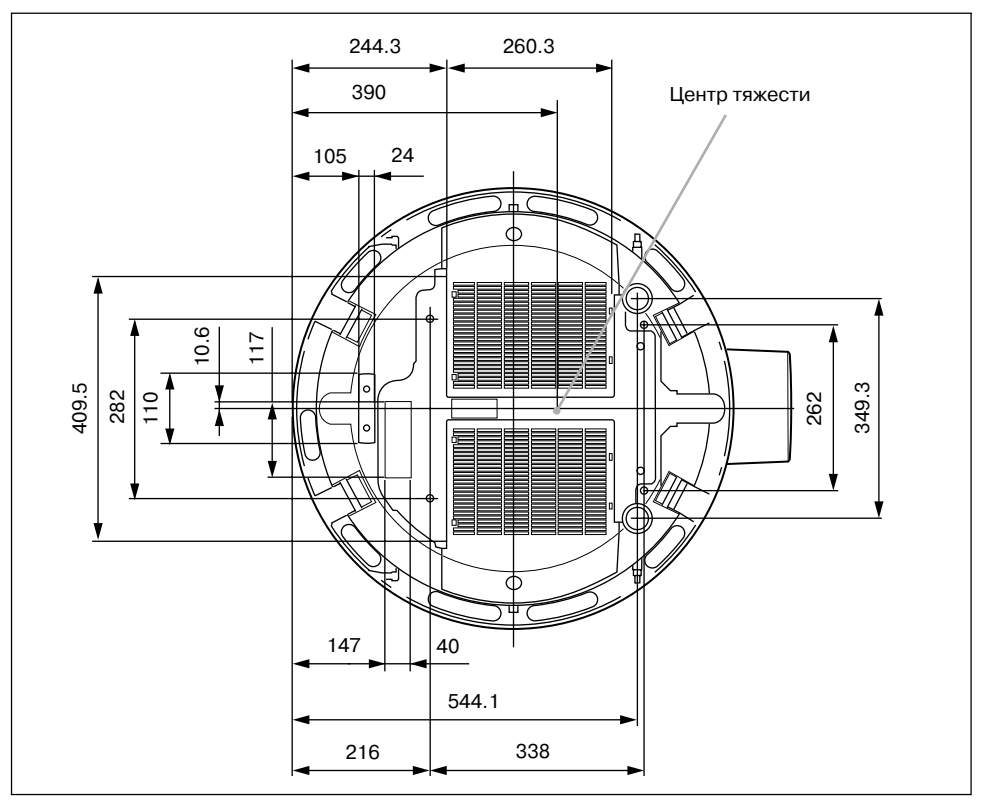

#### **С установленной пылезащитной крышкой**

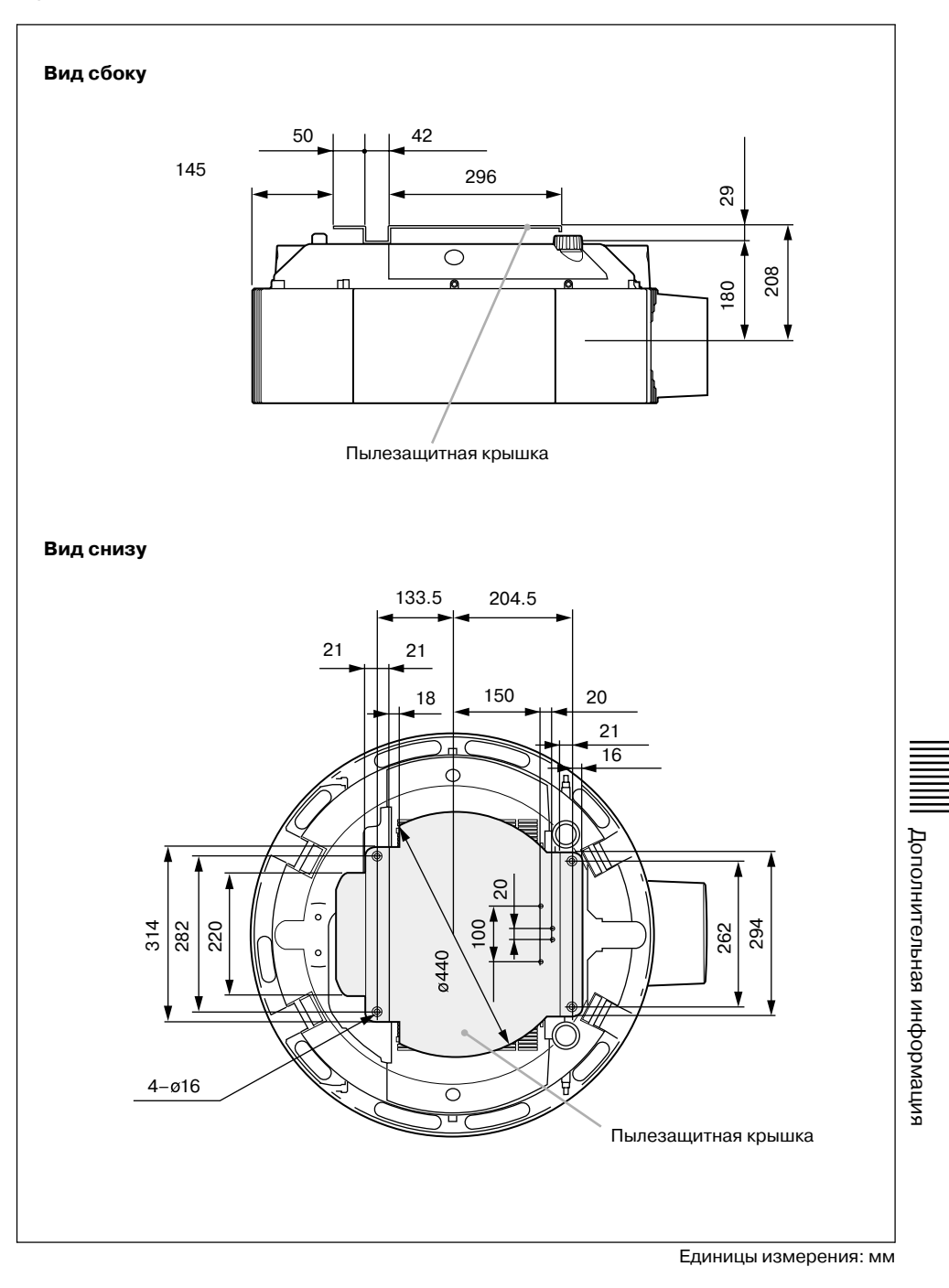

# **Алфавитный указатель**

## **А**

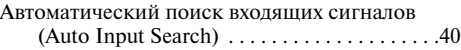

# **Б**

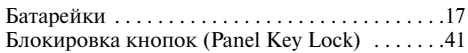

## **В**

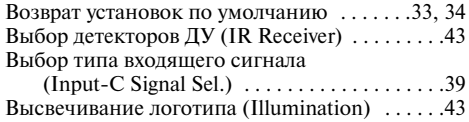

# **Г**

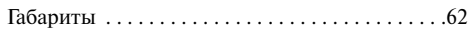

# **Д**

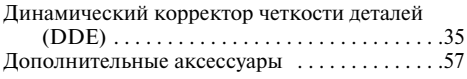

# **З**

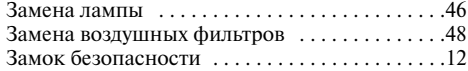

# **К**

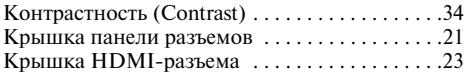

## **М**

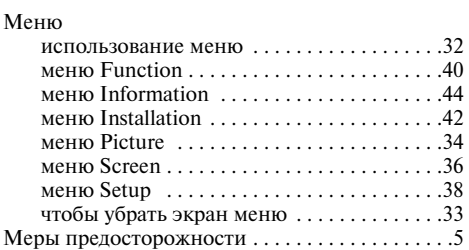

## **Н**

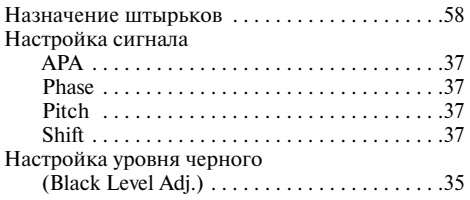

# **О**

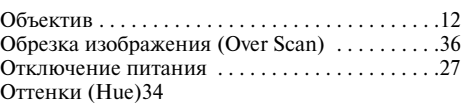

## **П**

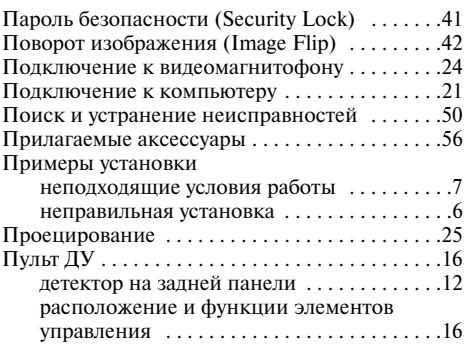

## **Р**

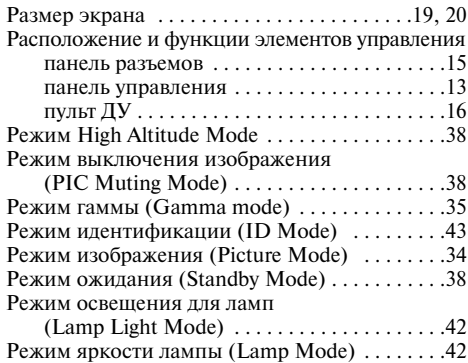

# **С**

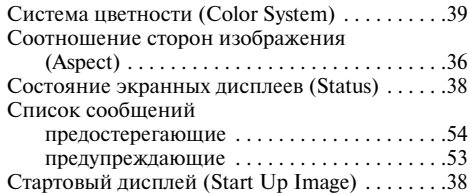

## **Т**

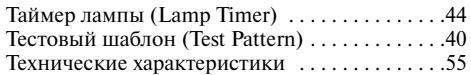

## **У**

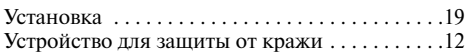

## **Ф**

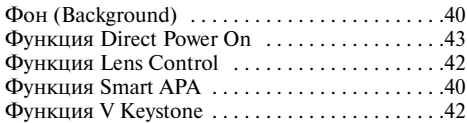

# **Ц**

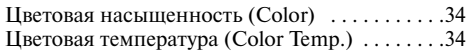

## **Ч**

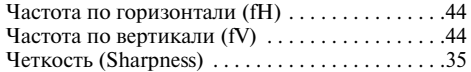

# **Э**

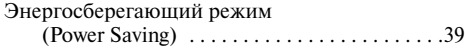

# **Я**

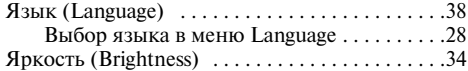

Sony Corporation